## *Simulation framework for the DG*

*ESS Detector Group Jamboree, DTU Risø, 2016-09-05*

Thomas Kittelmann, ESS

*Note: framework support & features not just due to me. In particular Kelly & Xiao Xiao contribute heavily.*

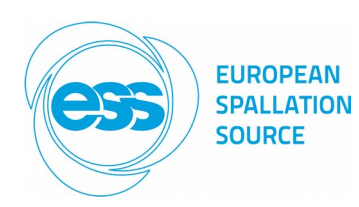

## **What is our framework?**

#### **Technically** it is:

- A code repository (dgcode)
- with a build system (dgbuild)
- with conventions of how to add code
- with possibilities to provide code to each other
- with associated issue tracker, wiki, etc.
- most content concerns Geant4 simulations

#### *It is also*:

- A way to collaborate on code projects
- Sharing expertise and tools as we go along

Geant4

- A way to keep code "alive" and accessible
- A way to increase the "bus-factor" of projects

#### bus factor

# of key developers that need to be hit by a bus to kill a project

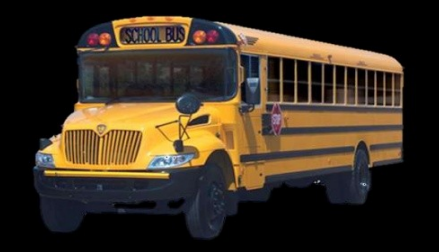

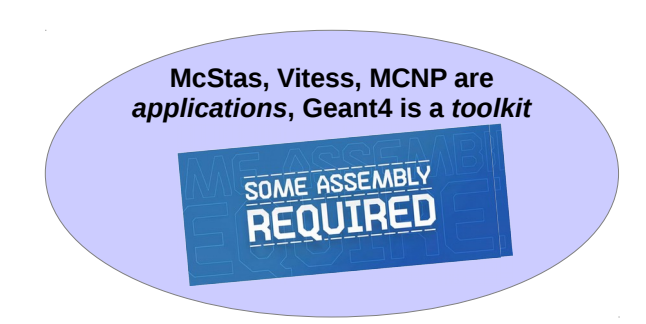

Framework reference: *Kittelmann, et al. CHEP 2013. doi:10.1088/1742-6596/513/5/052022*

# **Outline of this presentation**

- Will skip most details of how to install, how to use mercurial, how to put code where in dgcode, how to use dgbuild
	- Details are on the wiki
	- Sara will show some of this in her presentation
- Instead, will briefly showcase:
	- How simulation projects are put together
	- Available utilities for dealing with different aspects of a sim project
	- Some recent developments and additions
		- Won't go much into specific projects (many dedicated talks)
		- Some new features have dedicated talks: MCPL, NCrystal
- Due to time constraints, some slides are mainly here for reference and I will skip over them very fast!

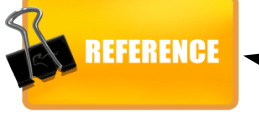

# **The basics Getting started, geometry, sim-script, visualisation**

## **Ready to rumble?**

#### **Step 1.**

Install base dependencies following platform-specific instructions on **HowToInstallComputingPreregs** 

#### **Step 2.**

Edit mercurial settings in the file ~/.hgrc (as per wiki instructions). \$> hg clone dg\_dgcode

#### **Step 3.**

\$ > cd da\_dacode \$> . bootstrap.sh \$ dabuild

#### Creating python module GriffAnaUtils. init ackage GriffAnaUtils done All done dabuild: dgbuild: Successfully built and installed all enabled packages! dabuild: dabuild: Summary: : /home/thki/work/repos/tkdqcode/install dabuild: Installation directory dabuild: System : Linux-3.19.3-200.fc21.x86 64 User configuration variables[\*] : ONLY='Framework/\*' dabuild: dabuild: Required dependencies : Boost[1.55.0] C[GNU/4.9.2] CMake[3.0.2] CXX[GNU/4.9.2] dabuild: Pvthon[2.7.8] dabuild: Optional dependencies present : Fortran[GNU/4.9.2] Garfield[unknown] Geant4[10.0.3] dabuild: HDF5[1.8.13] OSG[3.2.1] ROOT[5.34/28] ZLib[1.2.8] dabuild: Optional dependencies missing[\*] : <none> dgbuild: 50 packages built successfully : Core DMSCUtils DSFMT DevTools EvtFile G4CollectFilters dabuild: G4CustomPyGen G4DataCollect G4FastHPModel dabuild: G4HadronProcessFHP G4Interfaces G4Launcher G4MCNPGun G4Materials G4McStas G4NeutronAceTS dabuild: dabuild: G40SG G4PhysListsFHP ACE G4PhysListsTS G4PhysicsLists dabuild: ... (30 more, supply --verbose to see all) dgbuild: packages skipped due to [\*] dabuild: dabuild: dabuild: dgbuild: dabuild: dgbuild: dabuild: dgbuild: Note that only Framework/ packages were enabled by default: dabuild: dabuild: - To enable pkgs for a given project do: dgbuild -p<projectname> dgbuild: - To enable all pkgs do: dgbuild -a dabuild: dgbuild: You are all set to begin using the software! dqbuild: dgbuild: To see available applications, type "ess " and hit the TAB key twice. dgbuild:  $tkdqcode)$

#### **Optional step 4.**

Install other dependencies as desired, perhaps using dgcode utilities, such as: *ess\_devtools\_installgeant4*

> *Only Step 3. needs repeating during daily work*

#### **Relevant wiki pages:**

**Mercurial CodingFramework HowToInstallComputingPrereqs** 

### **Create skeleton code for new sim projects**

**(because people anyway starts by copy+edit of existing examples) <https://ess-ics.atlassian.net/wiki/display/DG/How+to+start+a+new+simulation+project>**

tkdgcode) > ess devtools newsimproject TriCorder Created file: Projects/TriCorder/G4GeoTriCorder/pkg.info Created file: Projects/TriCorder/G4GeoTriCorder/pycpp GeoTriCorder/geometry module.cc Created file: Projects/TriCorder/TriCorder/pkg.info Created file: Projects/TriCorder/TriCorder/scripts/simanachain Created file: Projects/TriCorder/TriCorder/scripts/scanana

- Created file: Projects/TriCorder/TriCorder/scripts/scan
- Created file: Projects/TriCorder/TriCorder/scripts/test
- 
- Created file: Projects/TriCorder/TriCorder/scripts/sim --> ess\_tricorder\_sim<br>Created file: Projects/TriCorder/TriCorder/app ana/analysis program.cc

Created 9 new files from the Examples/Skeletons/SkeletonSP skeleton under:

Projects/TriCorder

Now you can go through them and replace their contents as needed for your project.

Do not forget to update documentation in comments and pkg.info files and make sure that everything is tested with at least "dgbuild --project=TriCorder -dt" before committing anything to the repository!

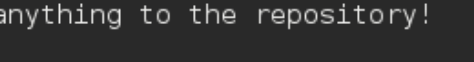

tkdgcode)>

In reality, just 2-3 files needs to be modified to get started with a new project.

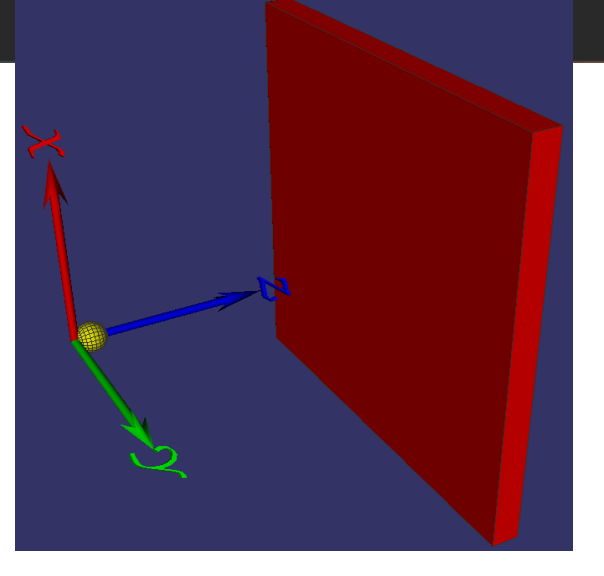

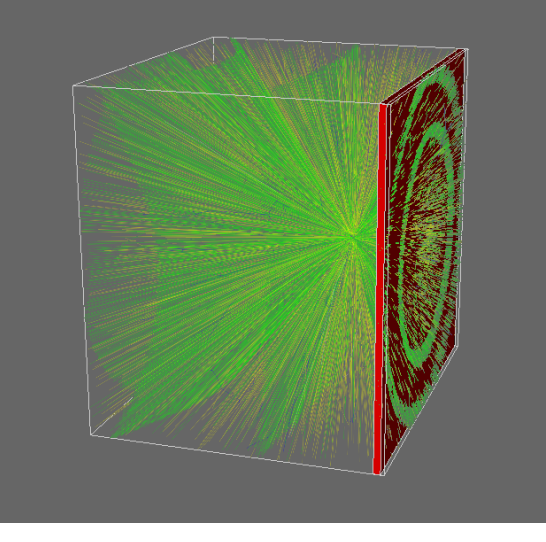

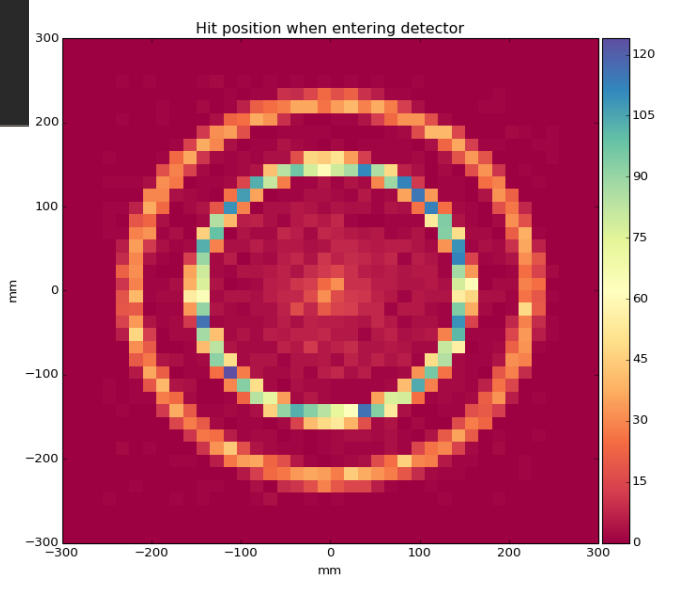

## **The simulation script ("sim-script")**

**Tricorder/scripts/sim → can run as ess\_tricorder\_sim geometry module + generator module = simulation application**

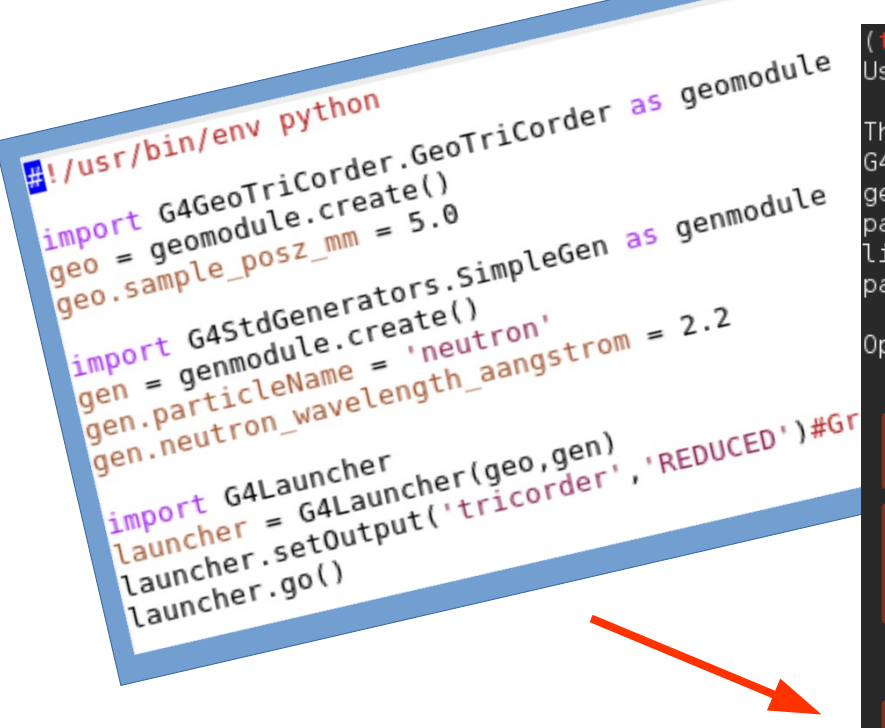

tkdgcode) > ess tricorder sim -h Usage: ess tricorder sim [options] [parl=vall] [par2=val2] [...]

This script allows you to simulate or visualise particles from the G4StdGenerators/SimpleGen generator hitting the G4GeoTriCorder/GeoTriCorder geometry. Note that in addition to the options below, you can override parameters of the generator and geometry by supplying them on the commandline like par=val. Furtermore note that as a special case, you can disable the parameter validation by setting forcepars=yes.

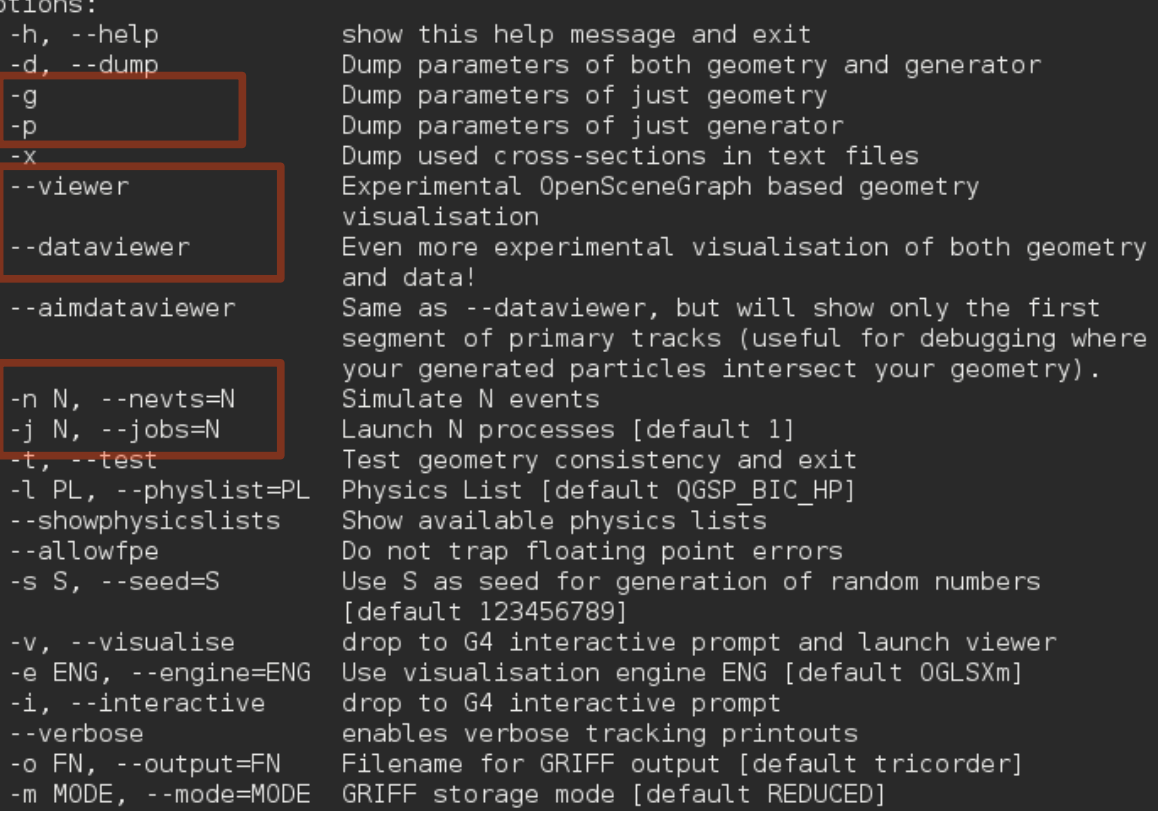

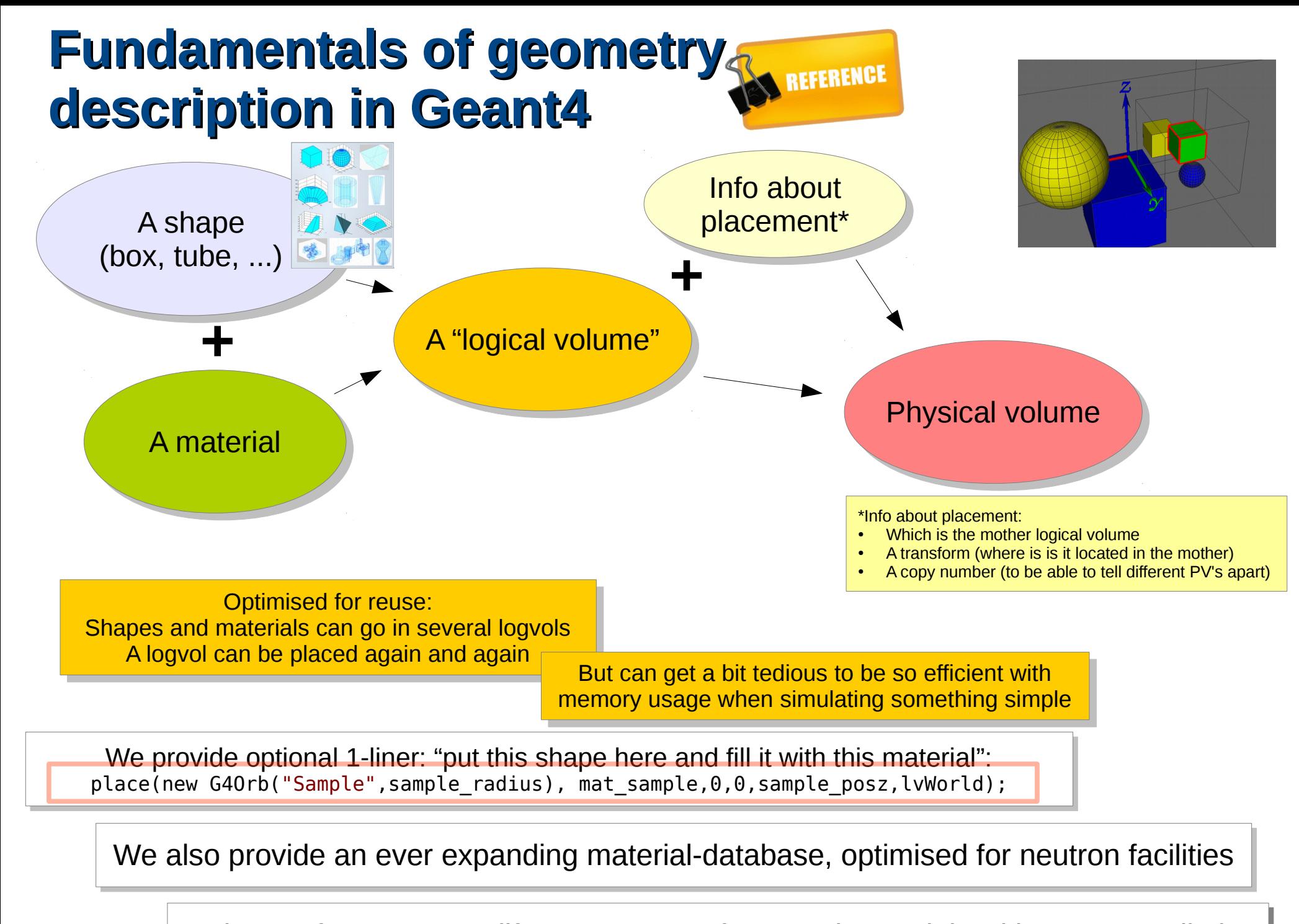

And ways for you to modify parameters of geo and materials without recompilation

### **geometry\_module.cc for TriCorder**

Į

#### **GeoTricorder::Construct**

*Query parameters, compose geometry, return world physical volume*

#### **GeoTricorder constructor**

*Declare configurable parameters with default values*

GeoTriCorder: GeoTriCorder() : GeoConstructBase("G4GeoTriCorder/GeoTriCorder") addParameterDouble("sample posz mm", 5.0); addParameterDouble("sample radius mm", 5.0); addParameterDouble("detector size cm", 50.0); addParameterDouble("detector sample dist cm", 10.0); addParameterString("material sample","ESS Al"); addParameterString("material lab", "IdealGas:formula=0.7\*Ar+0.3\*CO2{bymass}:tem

G4VPhysicalVolume\* GeoTriCorder::Construct()

//Parameters (converting to G4 units immediately as is best practice): const double sample  $pos\bar{z}$  =  $o$ etParameterDouble("sample posz mm")\*Units::mm: const double sample radius =  $aetParameterDouble("sampling radius mm")*Units::mm$ : const double det size = qetParameterDouble("detector size cm")\*Units::cm; const double  $det^-$  depth = 1.0\*Units:: cm://ok to hardcode non-interesting parameters const double det sample dist = qetParameterDouble("detector sample dist cm")\*Units:: cm;  $auto$  mat sample =  $getParameterMaterial("material sampling)$ ;  $auto$  mat  $lab = get$   $ParameterMaterial("material la)$  $auto mat<sub>o</sub>det = <sub>o</sub>etMaterial("Vacuum") :$ 

#### //World volume:

auto mat\_lab = getra: amstrail("Vacuum");<br> *Cutti USe Standard* code radius-det\_depth-det\_sampl<br>
const double dz\_world = 1.001 \* (std::abs<double *CC*; *Dialy lake a complement* and its is into anot double dx\_world = 1.001 *but preferably take advantage of our material DB, place(..) method and configurable parameters.*

 $auto$  lyWorld = worldvols.logvol:

#### //Sample:

place(new G40rb("Sample".sample radius).

#### //Detector:

place(new G4Box("Detector".0.5\*det size.0.5\*det size.0.5\*det depth). mat det.0.0.sample posz+det sample dist+0.5\*det depth. $\overline{l}$ vWorld.G4Colour(1.0. 0.0. 0.0)):

return worldvols.physvol;

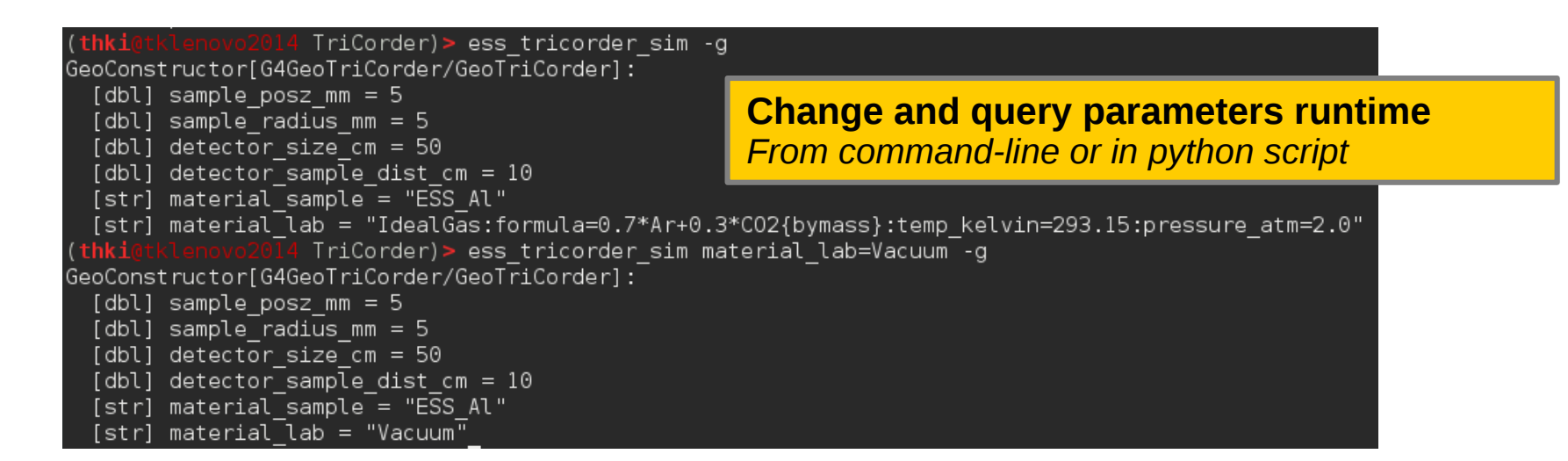

### **Materials SCREEFERENCE https://ess-ics.atlassian.net/wiki/display/DG/NamedMaterials**

Direct definition of materials in Geant4 is Somewhat tedious and error-prone:

```
G4Element* elC = ...// define "carbon" element
G4Materal * SiO2 = ::; // define "quartz" materialG4Materal * H20 = ... // define "water" material
density = 0.200 \star q/cm3;
G4Material* Aerog =
   new G4Material ("Aerogel", density, ncomponents=3);
Aerog->AddMaterial(Si02,fractionmass=62.5*perCent);
Aerog->AddMaterial(H2O , fractionmass=37.4*perCent);
Aerog->AddElement (elC , fractionmass= 0.1*perCent) ;
```
Geant4 *does* provide <sup>a</sup> database of several common materials based on NIST data. However, it far from completely covers our needs.

To avoid duplication of work (and bugs!), we want to avoid putting such material code directly inside geometry modules!

> And we want materials to be free parameters, just as much as other details of a geometry!

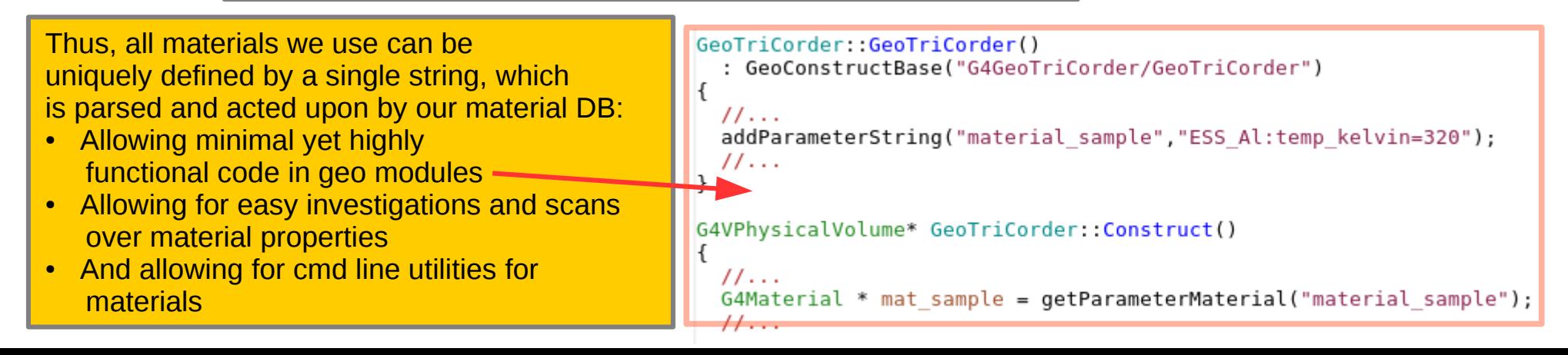

### **Example of material string definitions & REFERENCE https://ess-ics.atlassian.net/wiki/display/DG/NamedMaterials**

- **"G4 xxx" : Look up xxx in G4's NIST mat DB**
- **"NXSG4:nistmat=G4\_AI:nxsfile=Al.nxs" :** polycrystalline aluminium, with crystal unit cell info loaded from Al.nxs (**"ESS\_Al"** and **"ESS\_Cu"** are shortcuts since we use them a lot)
- **"ESS\_B4C:b10\_enrichment=0.98"** : Enriched boron carbide (98% <sup>10</sup>B)
- **"MIX:comp1=CONCRETE:f1=0.99:comp2=Cu:f2=0.01"** : quick and dirty mixture
- **"ESS\_POLYETHYLENE"** : custom PE with magic names for TS physics
- **"SHIELDING\_paraffin\_wax"** : custom paraffin for shielding studies
- **"IdealGas:formula=0.7\*Ar+0.3\*CO2"** : 70/30 Ar/CO2 gas mixture
	- **"IdealGas:formula=He{3:1.0}:pressure\_bar=3"** : He3 gas at 3 bar
- **"IdealGas:formula=0.9\*B{10:0.98}F3+0.1\*CO2{bymass}:pressure\_bar=2:temp\_kelvin=300"** : 90/10 BF3/CO2 by-mass mixture with 10B level enriched to 98% , at 2 bar and 300K

Use the ess\_g4materials\_namedmat command to see the resulting G4 material dumped, and ess\_g4xsectdump\_query to extract x-sections and mean-free-path info in the material

> Don't start adding material definition code to your geometry module if the above does not fulfill your needs. Rather, get in contact and we will extend the database!

All materials support parameters for temperature and density. Other parameters depend on the type of material.

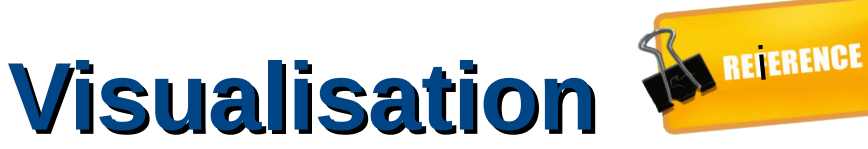

**<https://ess-ics.atlassian.net/wiki/display/DG/Visualisation+of+Geant4+geometry+and+data>**

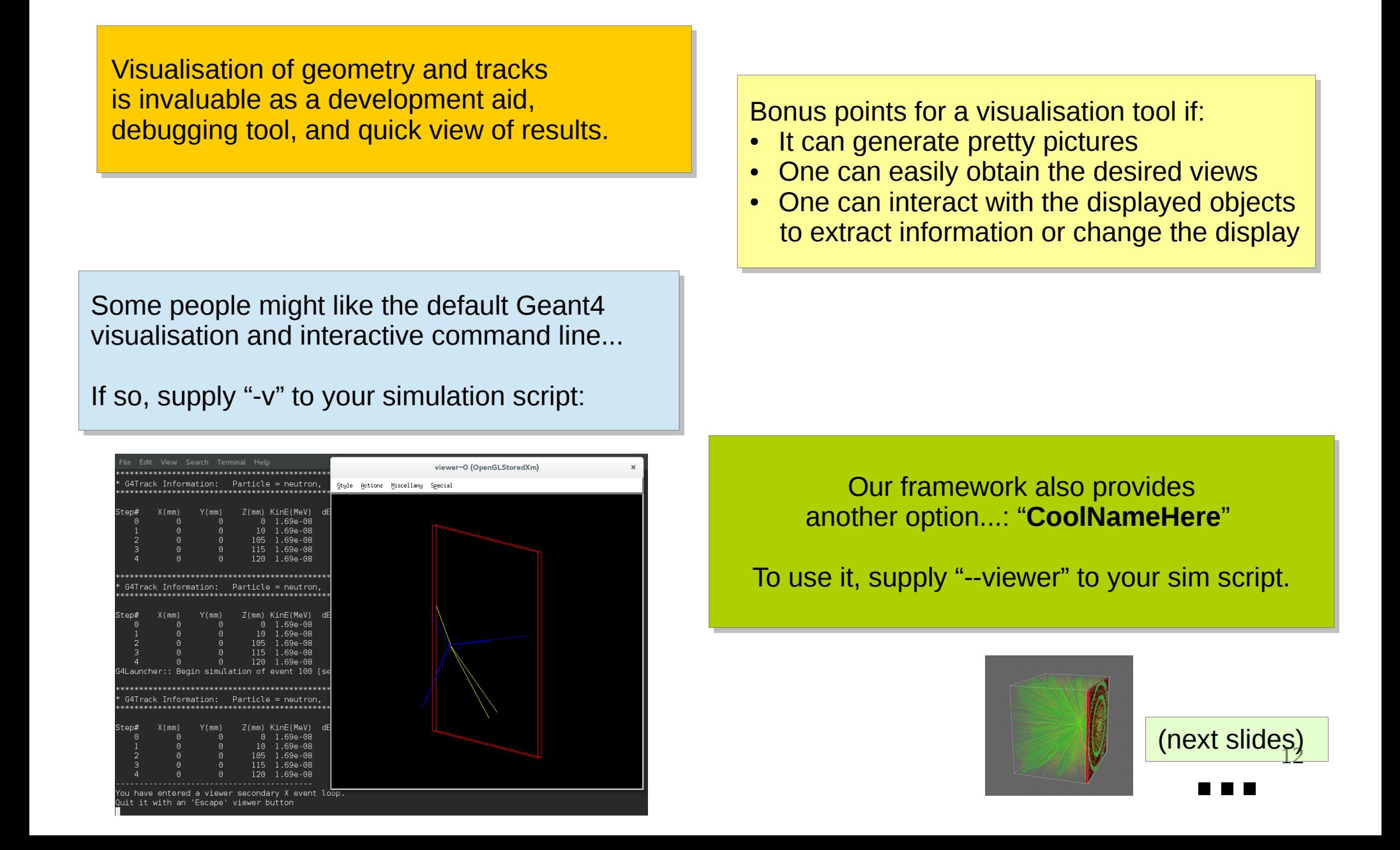

## **Our viewer ("CoolNameHere")**

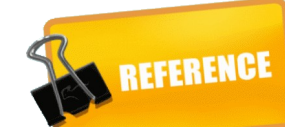

 $\overline{a}$  -  $\overline{a}$ 

A bit rough around the edges in places, but has lots A bit rough around the edges in places, but has lots of functionality for geometry debugging: of functionality for geometry debugging:

- interactive open/close vols to get to daughters interactive open/close vols to get to daughters
- or simply "zapping" of volumes or simply "zapping" of volumes
- Dumps vol/mat info when clicked Dumps vol/mat info when clicked
- Axes, measurement points, custom data sets Axes, measurement points, custom data sets

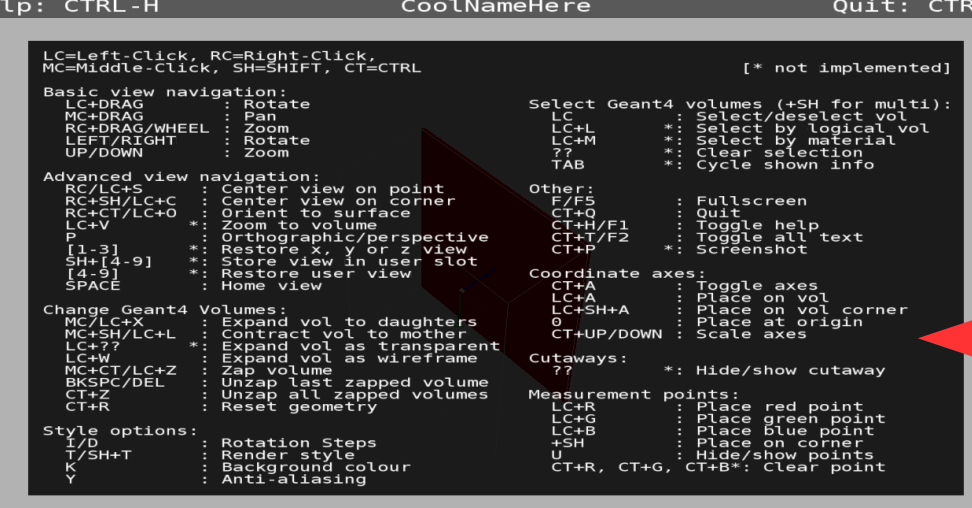

MGED CALLBACK ,,,,,,,,,,,,,,,,,,,,,,,,,,,,,,,,,,, #### SELECTION ################# \*\* AAfoVteaT - bifos length Y half length 7: 1000 mm 0.00 atm Element: H (H) Z = 1.0 N = 1.0 A = 1.01 g/mole<br>---> Isotope: H1 Z = 1 N = 1 A = 1.01 g/mole abundance: 99.99 %<br>---> Isotope: H2 Z = 1 N = 2 A = 2.01 g/mole abundance: 0.01 %<br>ElmMassFraction: 100.00 % ElmAbundance 100.00 %

No GUI buttons, but can interact with mouse No GUI buttons, but can interact with mouse And short cut keys (CTRL-H or F1 to see) And short cut keys (CTRL-H or F1 to see)

> Requires OpenSceneGraph (OSG) Requires OpenSceneGraph (OSG) But no X11 or gui toolkits. But no X11 or gui toolkits.

Easy navigation and display: Easy navigation and display:

- Pan, rotate, zoom with mouse
- Change center to selected point on volume
- Shortcuts to change render style & bgd color Shortcuts to change render style & bgd color
- Shortcut to toggle orthographic/perspective Shortcut to toggle orthographic/perspective
- Anti-aliasing when hardware supports it

Displays simulated Displays simulated tracks as well tracks as well (see later slide) (see later slide)

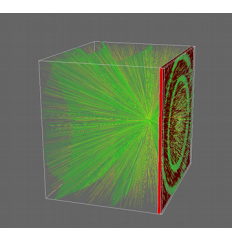

13 **...**<br>**■■■** 

# **Generators**

### **Every simulation needs a source of "primary" particles**

## **Picking a generator module**

**https://ess-ics.atlassian.net/wiki/display/DG/Particle+generators+for+Geant4**

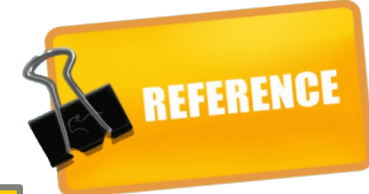

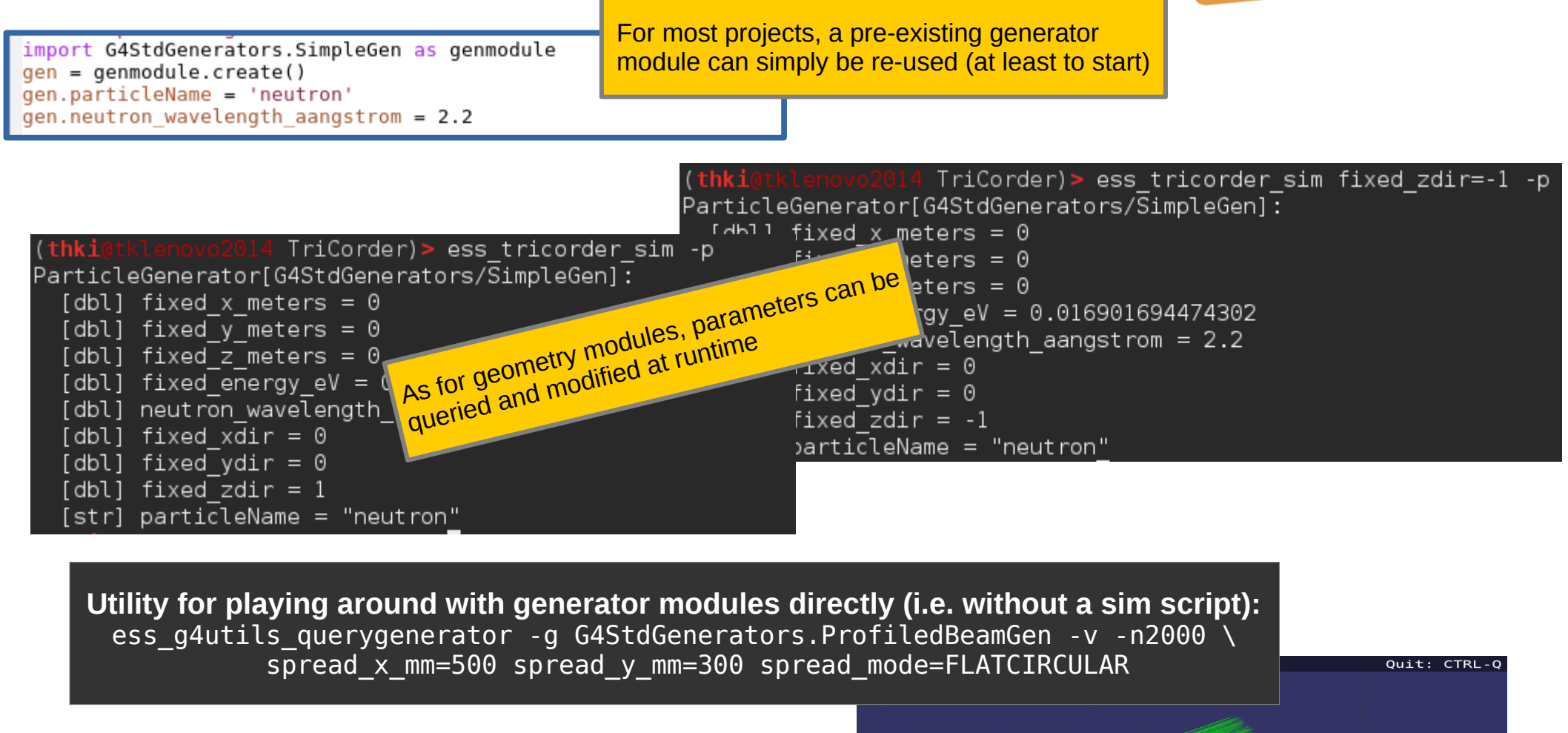

# **Generating from external sources & REFERENCE**

**OBSOLUTE THE SOLUTE CONSTANT OF THE SOLUTE CONSTANT OF THE SOLUTE CONSTANT OF THE SOLUTE CONSTANT OF THE SOLUTE CONSTANT OF THE COLLEGE OF THE COLLEGE OF THE COLLEGE OF THE COLLEGE OF THE COLLEGE OF THE COLLEGE OF THE COL** (better solution now exists for exchanging data with  $MCNP$  McStags – see MCPL talk)

 $\blacksquare$ 

● ...

So far we have generators for MCNP and McStas, **but could easily add more if required:** 

(excl. shielding studies of course).

**All Accord on the only of the distributions in histograms?** 

So far, most target station simulations are done in MCNP and most instrument simulations in McStas

So quite useful to be able to catch their output and continue downstream simulations with Geant4.

 $\mathbf{r}$ Also plan to add specialised sources (like ESS spectrums a'la what is in McStas) as we go along.

## Want full flexibility but no hassle? *Recommended!*<br>A graperator in puthon is for voul : \ **A generator in python is for you! :-)**

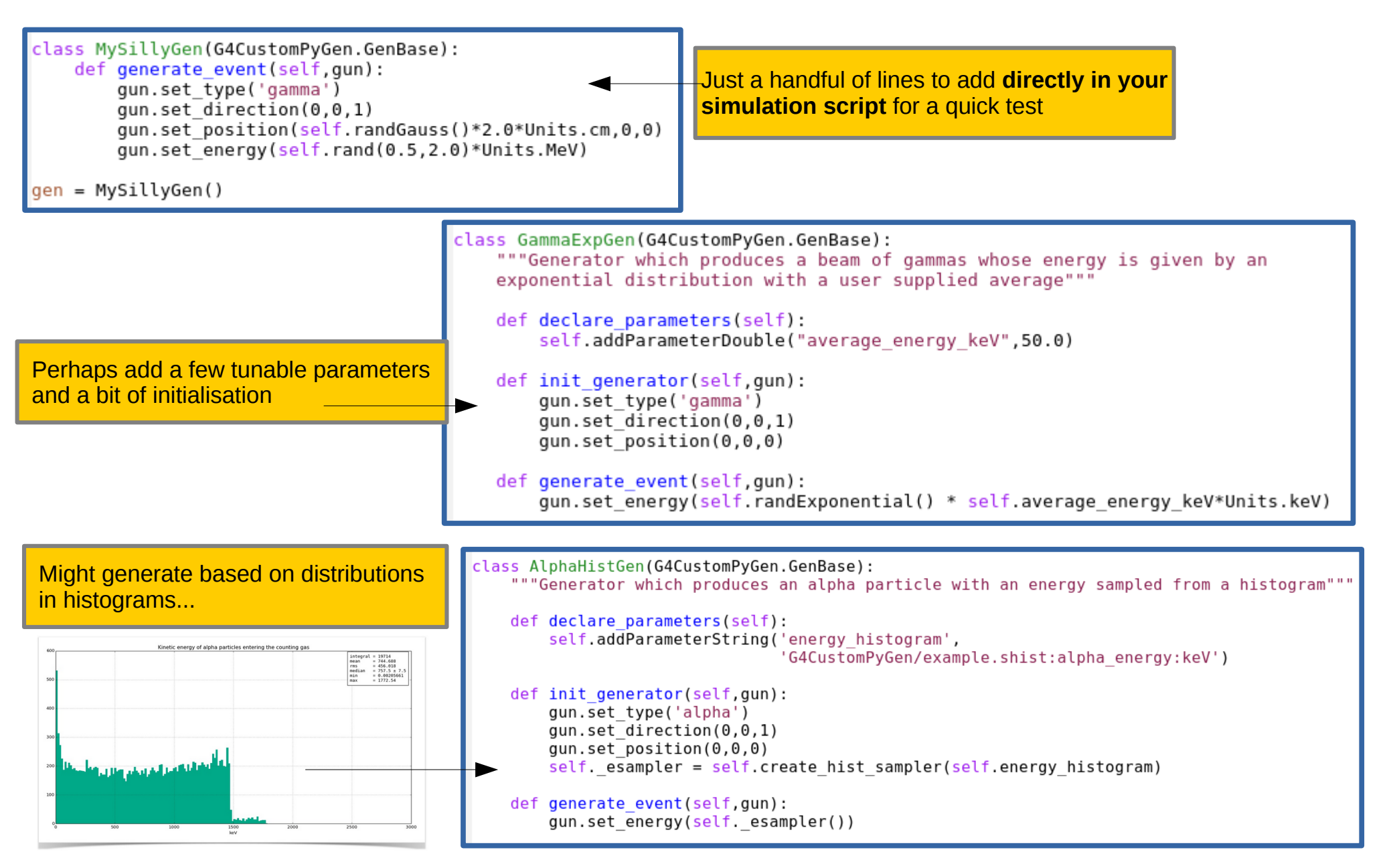

# **Physics Selecting G4 physics lists, using our neutron-extensions**

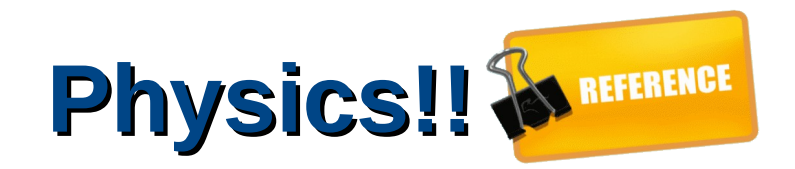

"Laws of physics" are implemented in Geant4 in terms of processes, and each particle type has an associated list of processes:

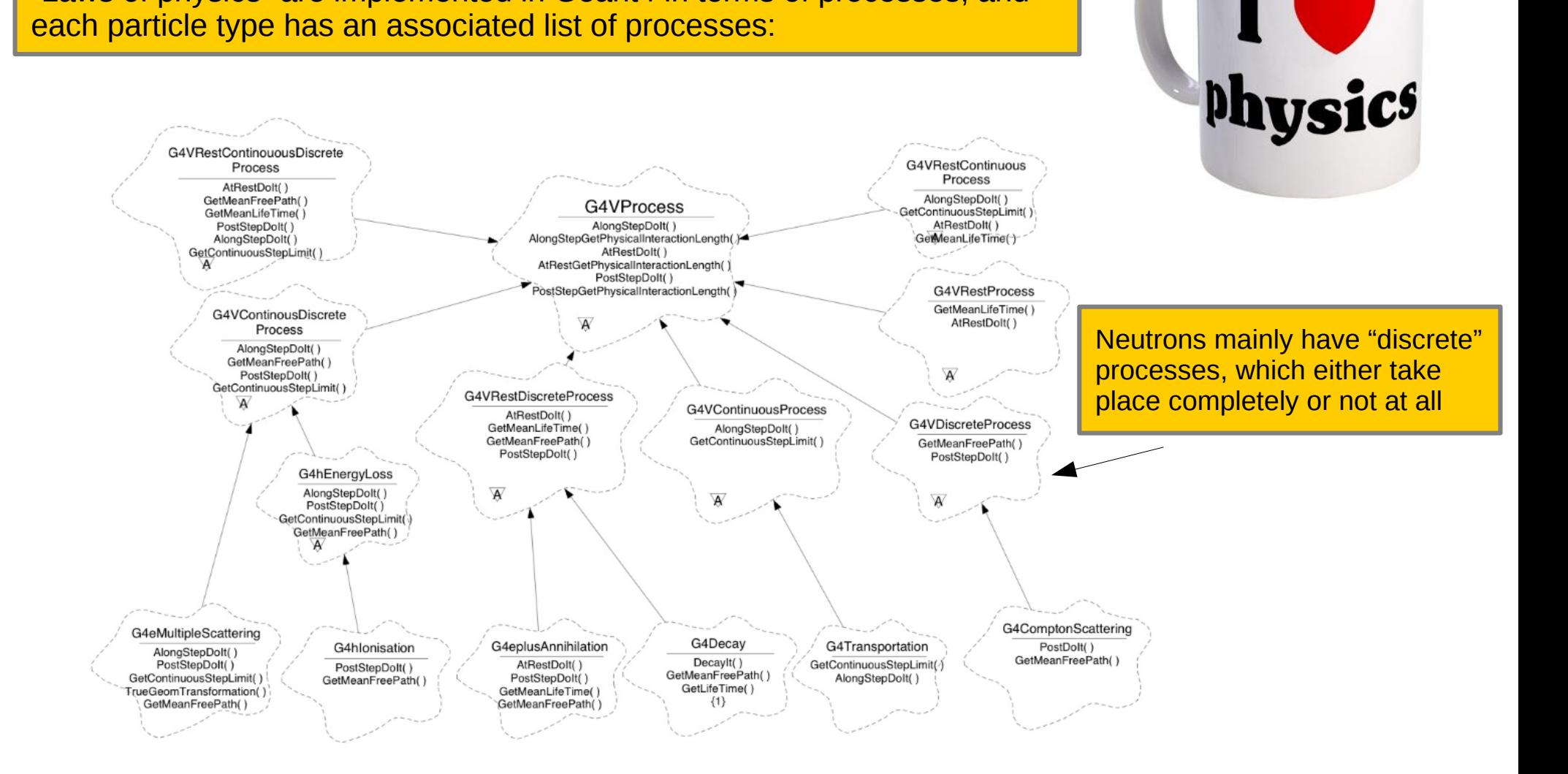

In reality, a process is just a C++ class, so anyone can in principle add their own physics modelling to Geant4 (and we are doing so, see following slides!)

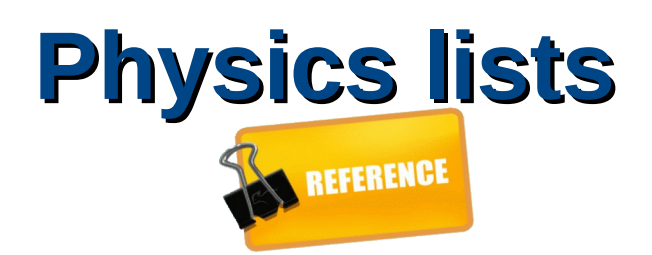

**Physics lists** A consistent collection of particle types and their associated processes<br>ISTS Is a physics list. Creating (and validating!) one of these can be a bit tricky, but luckily Geant4 provides a long list of reference lists. On top of those, we provide some ourselves.

To see available physics lists, supply "--showphysics" to any sim script, or run ess\_g4physicslists\_showall :

**Note that I hid 102 lists in the output, so it would fit on the slide. Since all G4 lists come in flavours depending on EM physics (e.g. GQSP\_BIC\_HP***\_LIV***)**

tkdgcode)> ess g4physicslists showal] egrep -v ' EMI PENI LIV (thki Available physics lists: FTFP BERT [Geant4 reference list] FTFP BERT HP [Geant4 reference list] FTFP BERT TRV [Geant4 reference list] FTFP INCLXX [Geant4 reference list] FTFP INCLXX HP [Geant4 reference list] FTF BIC [Geant4 reference list] LBE [Geant4 reference list] QBBC [Geant4 reference list] QGSP BERT [Geant4 reference list] QGSP BERT HP [Geant4 reference list] OGSP RIC [Geant4 reference list] QGSP BIC HP Geant4 reference list] QGSP INCLXX [Geant4 reference list] QGSP INCLXX HP [Geant4 reference list] **ult**QGS BIC [Geant4 reference list] Shielding [Geant4 reference list] **aaffe**E **e td dtnneer**Ę **rrruucc**ī **ur ruO**ESS QGSP BIC HP ACE [List defined in package G4PhysListsFHP ACE] **O**ESS QGSP BIC HP TS [List defined in package G4PhysListsTS] ESS QGSP INCLXX HP TS [List defined in package G4PhysListsTS] ESS Shielding TS [List defined in package G4PhysListsTS]

### **G4's ref lists**

Very important for neutrons < 20MeV to use "\_HP" list! Very important for neutrons < 20MeV to use "\_HP" list!

Quick guide to picking a physics model here: Quick guide to picking a physics model here:

**Our**

**lists**

http://geant4.slac.stanford.edu/MIT2015/Physics1MIT.pdf <http://geant4.slac.stanford.edu/MIT2015/Physics1MIT.pdf>

● **TS**: Enable G4's own thermal ● **TS**: Enable G4's own thermal **scattering implementation** 

- **ACE** : XX's TS impl. Loading **ACE** : XX's TS impl. Loading **MCNP ACE files.**
- **FHP** : XX's fast and precise **FHP** : XX's fast and precise "\_HP" (faster shielding "\_HP" (faster shielding studies!) studies!)
- **ESS\_Empty** : Nada! **ESS\_Empty** : Nada!
- **+ NXSG4** for polycrystals **+ NXSG4** for polycrystals
- **+ project lists** (ShieldingCuts, Scint) **+ project lists** (ShieldingCuts, Scint)

## **Picking a physics list in our framework**

There's nothing too it, really!

Firstly, you can change the default In your simulation script:

launcher.setPhysicsList("ESS QGSP BIC HP TS")

secondly, you can override at the command line:

\$> ess\_tricorder\_sim -lESS\_QGSP\_BIC\_HP\_TS

## **Investigating cross-sections (1/2)**

**https://ess-ics.atlassian.net/wiki/display/DG/Extract+and+investigate+cross-sections+from+Geant4**

Very often, one wonders about x-sections and mean-free-paths:

- **Either because one need the info for some reason**
- Or because one wants to check if some physics of interest is implemented in Geant4 in a reasonable way.

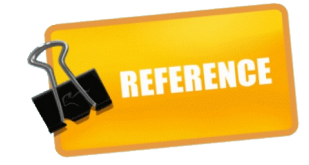

This info is not normally easy to extract in Geant4, but we provide a special hook which can reliably extract the cross-sections at run-time

 $10$ 

 $10^{-3}$  $10$   $10$ 

Energy leV

barn  $6 - 10$  $10$ 10  $10^{\circ}$ 

Option 1: Supply -x to your simulation script and get x-sect info dumped for all combinations of materials and particle types encountered during the course of event simulation:

G4Launcher:: Begin simulation of event 1 [seed 123] G4Launcher:: XSectSpy: Writing X-section file xsects discreteprocs neutron ESS Al QGSP BIC HP.txt G4Launcher:: XSectSpy: Writing X-section file xsects discreteprocs neutron IdealGas:formula=0.7\*Ar+0.3\*CO2{bymass}:temp kelvin=293.15:p G4Launcher:: XSectSpy: Writing X-section file xsects discreteprocs Al27 ESS Al QGSP BIC HP.txt G4Launcher:: Begin simulation of event 2 [seed 473794492965156728] G4Launcher:: XSectSpy: Writing X-section file xsects discreteprocs neutron Vacuum QGSP BIC HP.txt G4Launcher:: Begin simulation of event 3 [seed 6558893583356662305] G4Launcher:: Begin simulation of event 4 [seed 7020782182520143055] G4Launcher:: Begin simulation of event 5 [seed 11338721050658049671] **ess\_tricorder\_sim -x**G4Launcher:: Begin simulation of event 6 [seed 4001671858511099590] G4Launcher:: Begin simulation of event 7 [seed 10337799263997629515] G4Launcher:: Begin simulation of event 8 [seed 8101454701794766284] Geant 4 with physics list QGSP\_BIC\_HP Neutron cross-sections in ESS\_A1 (2.699 g/cm<sup>3</sup>, 273.15 K, 1.01325 bar G4Launcher:: Begin simulation of event 9 [seed 4720377035191226947] G4Launcher:: Begin simulation of event 10 [seed 4195799892358900418]  $n$ Capture neutronInelastic G4Launcher:: Simulation done hadElastic 10 Total

Afterwards you can either plot the files with:

"ess\_xsectparse\_plotfile <filename>"

or you can load the curves into python if you have some special analysis in mind.

## **Investigating cross-sections (2/2)**

#### **https://ess-ics.atlassian.net/wiki/display/DG/Extract+and+investigate+cross-sections+from+Geant4**

Option 2: Use the ess\_g4xsectdump\_query script to directly extract info you want, with no need for a sim-script.

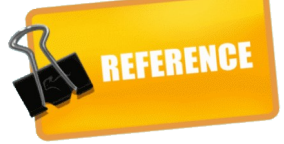

#### \$> ess\_g4xsectdump\_query -pneutron -lQGSP\_BIC\_HP -mESS\_Al [-w]

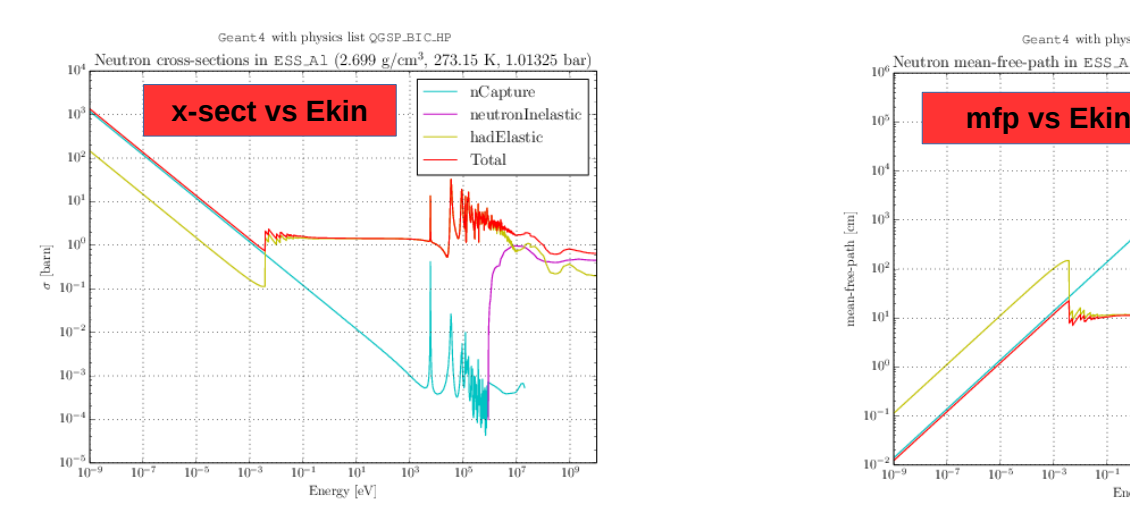

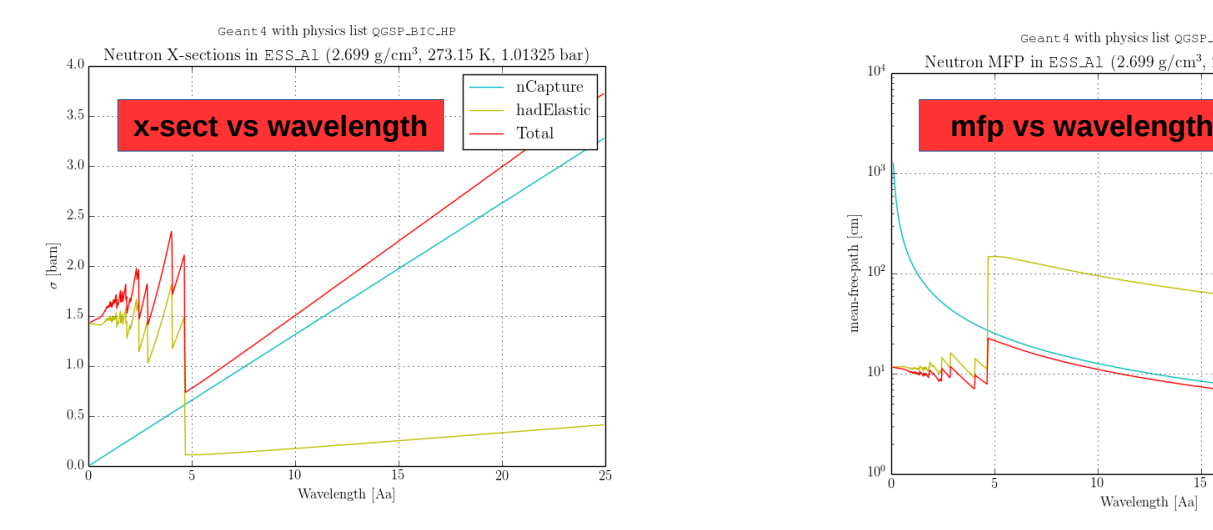

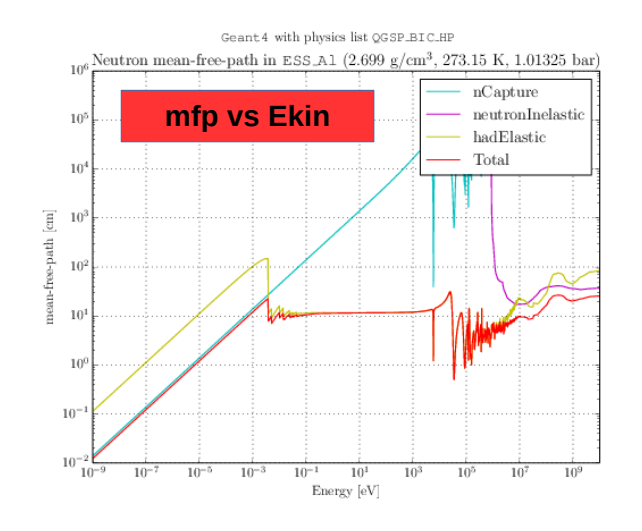

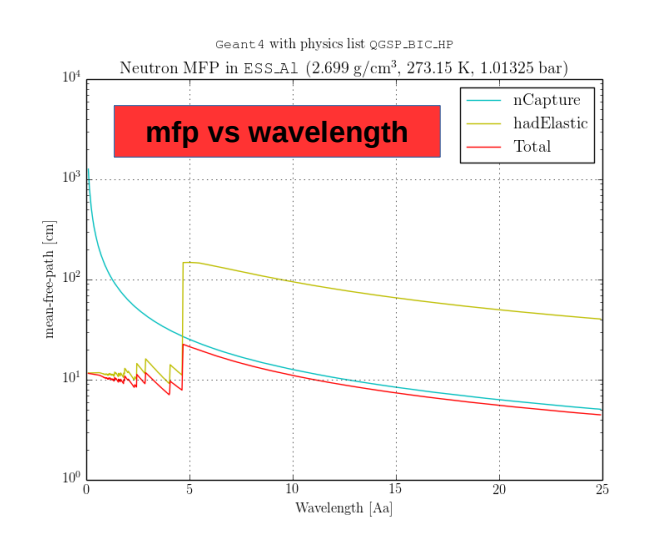

## **Thermal scattering physics & REFERENCE**

Chemical bindings have very significant effects on interaction cross-sections of neutrons at thermal energies, but Geant4 by default treats all materials with a free gas approximation.

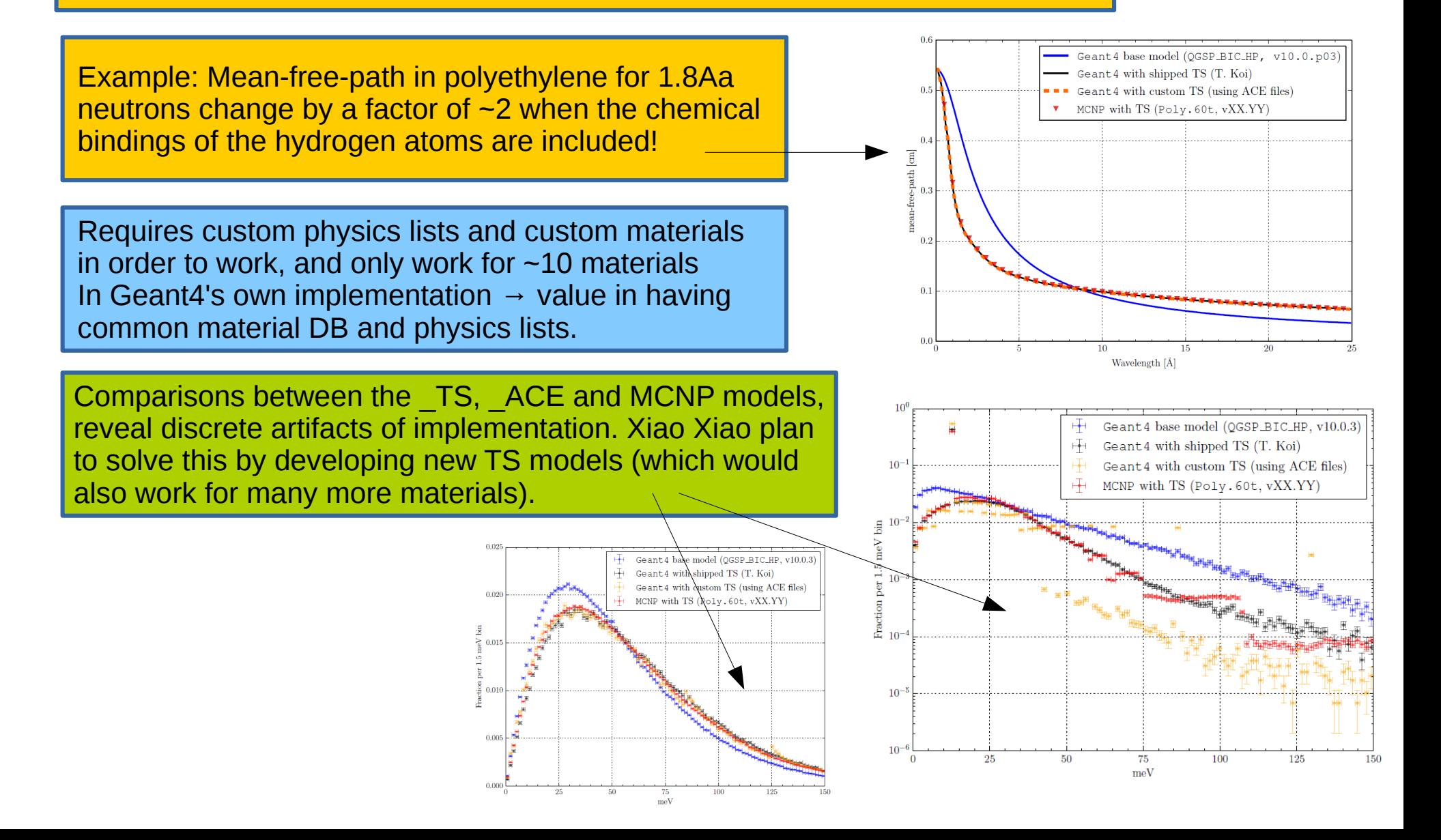

### **NXSG4: Polycrystalline/powder scattering**

Our own, published extension, which enables polycrystalline scattering in Geant4.

*– plugs dynamically into any physics list on*

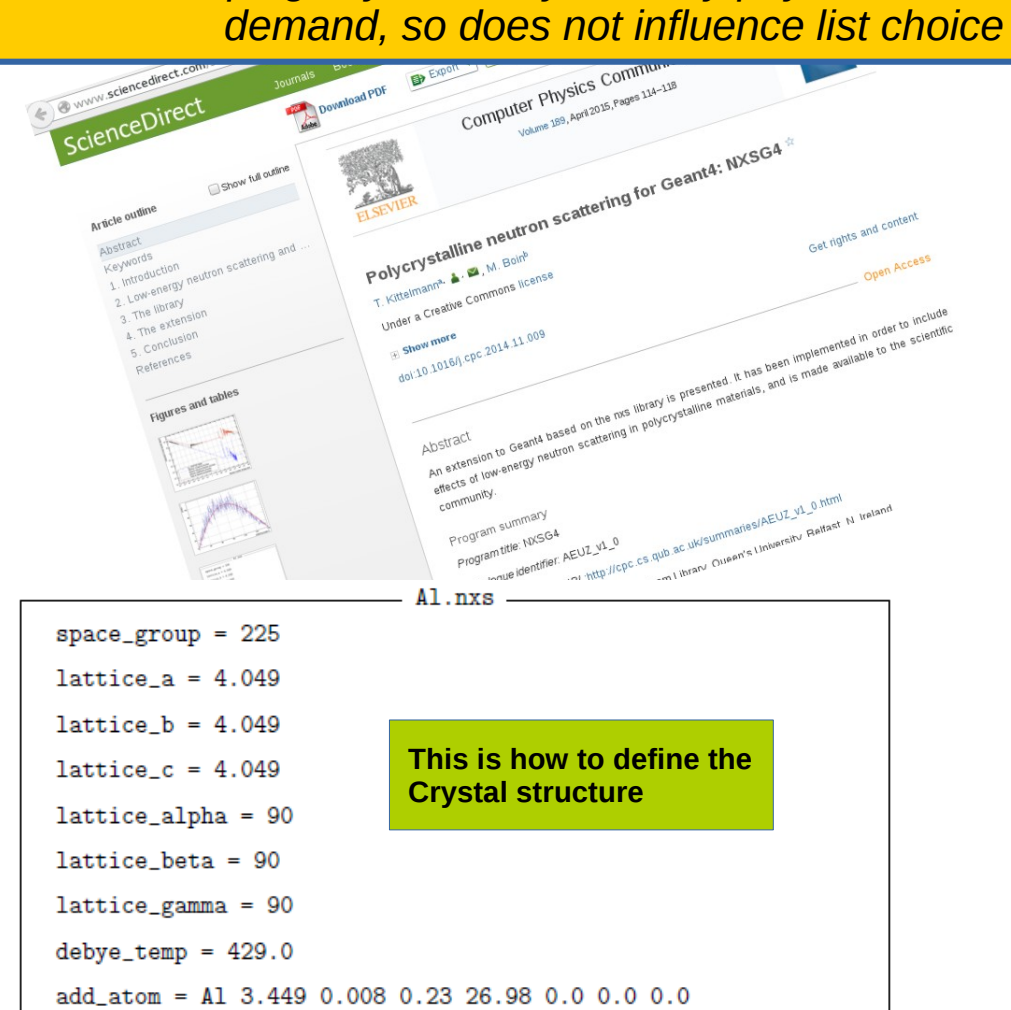

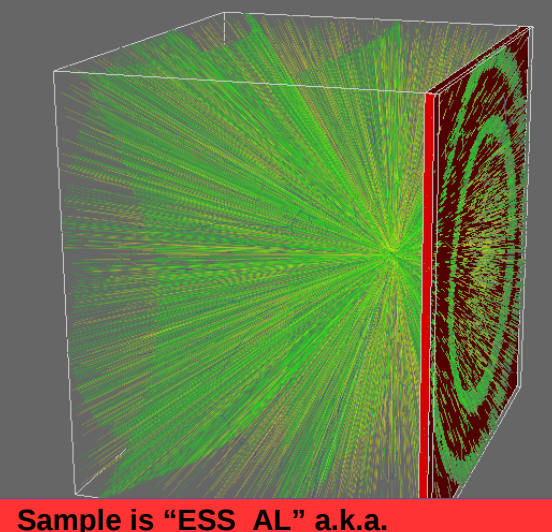

**EX REFERENCE** 

**"NXSG4:nistmat=G4\_AL:nxsfile=Al.nxs"**

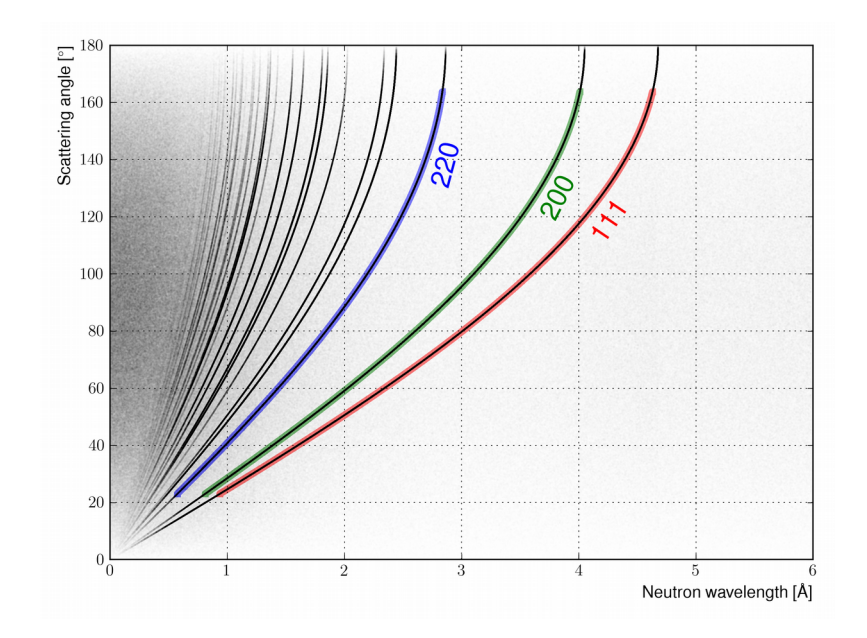

### **NXSG4: Polycrystalline/powder scattering**

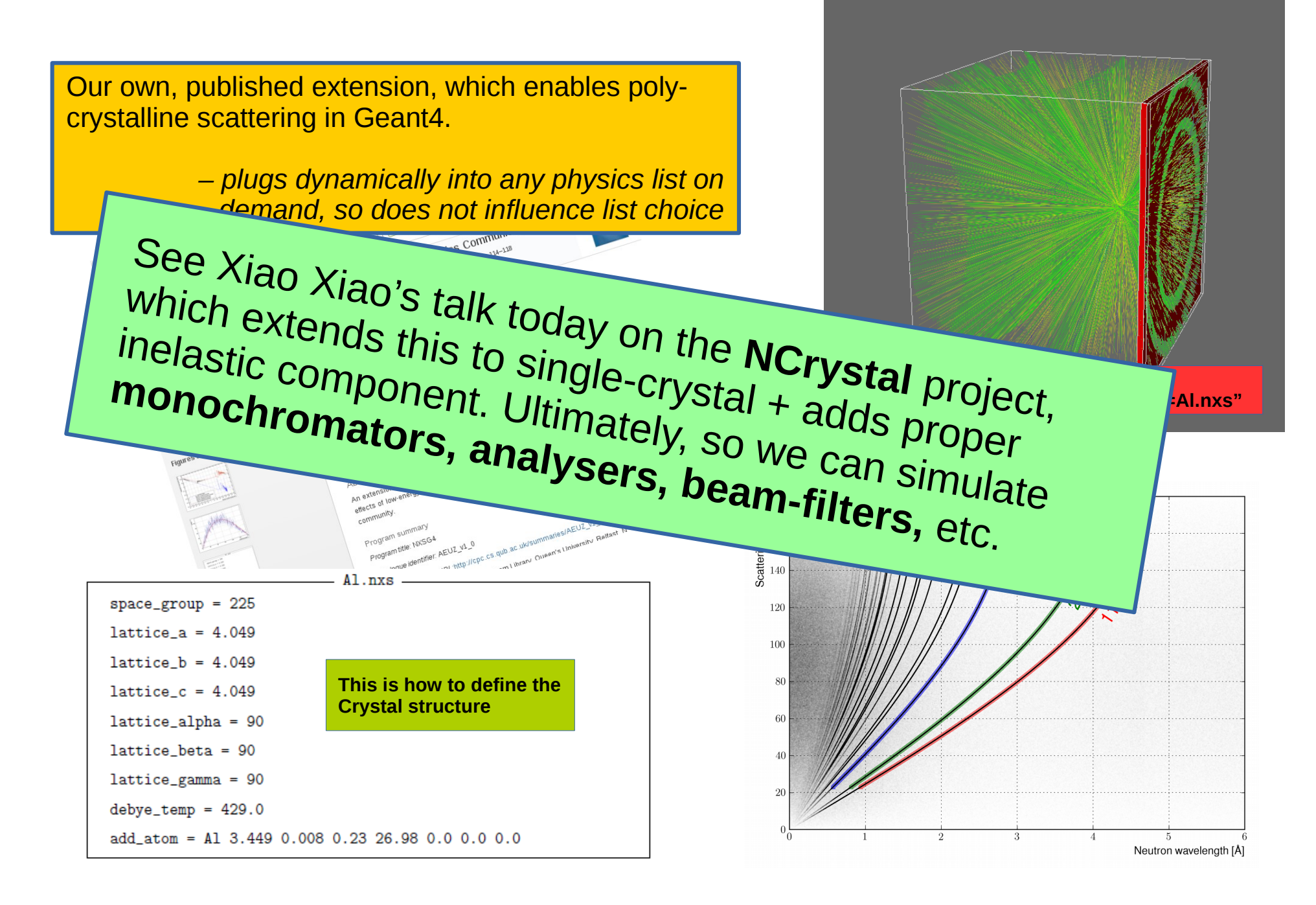

**REFERENCE** 

## **Gravity for cold beam-lines**

**https://ess-ics.atlassian.net/wiki/display/DG/EnablingGravityInGeant4**

#### **Just add two lines to your sim-script:**

import G4GravityHelper.NeutronGravity as ng ng.enableNeutronGravity(launcher,  $-1,0,0,0=9.82$ )

*(defaults to Y-axis pointing up if no direction specified)*

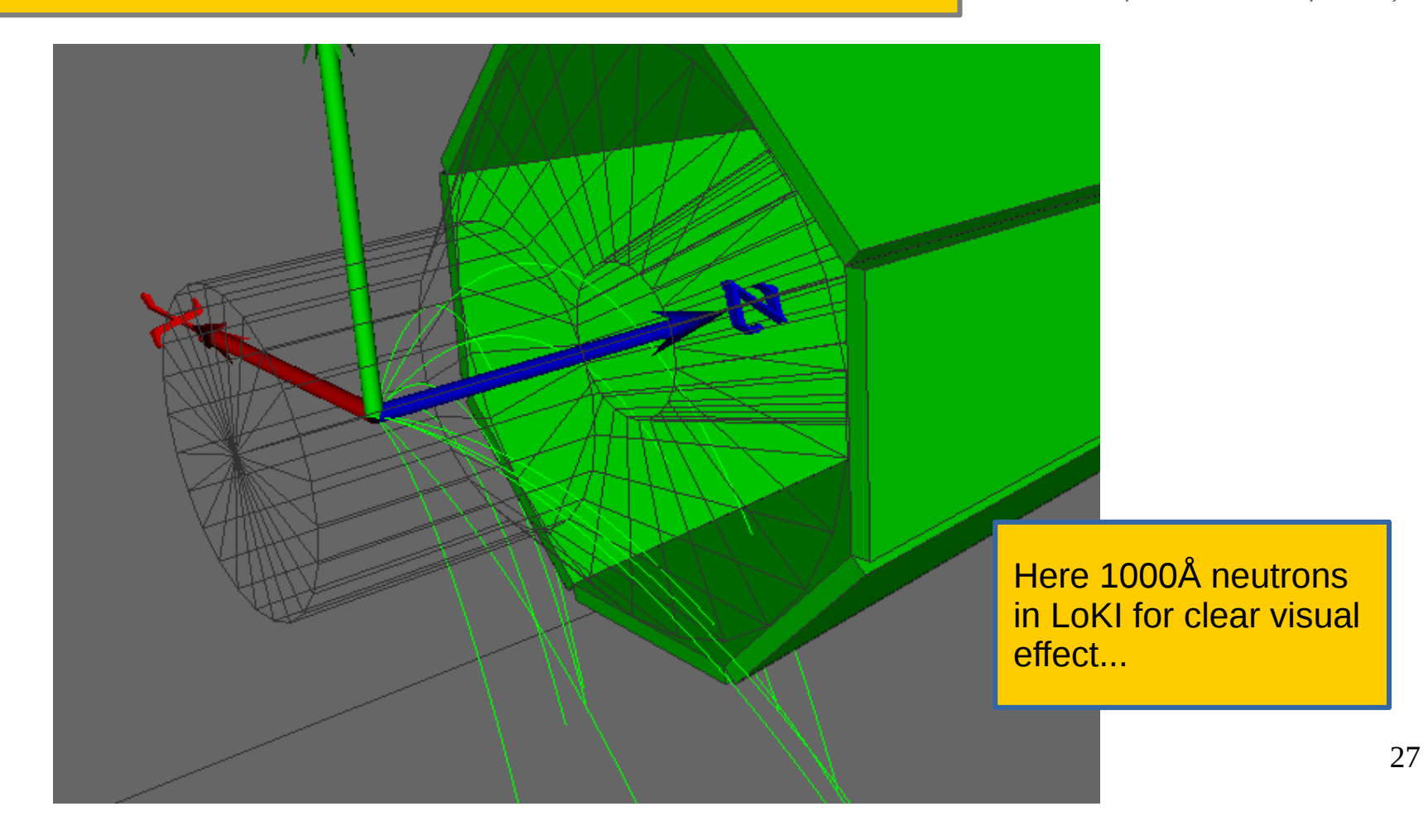

### **Other ongoing work: step-limits & mirrors DGSW-265 & DGSW-288**

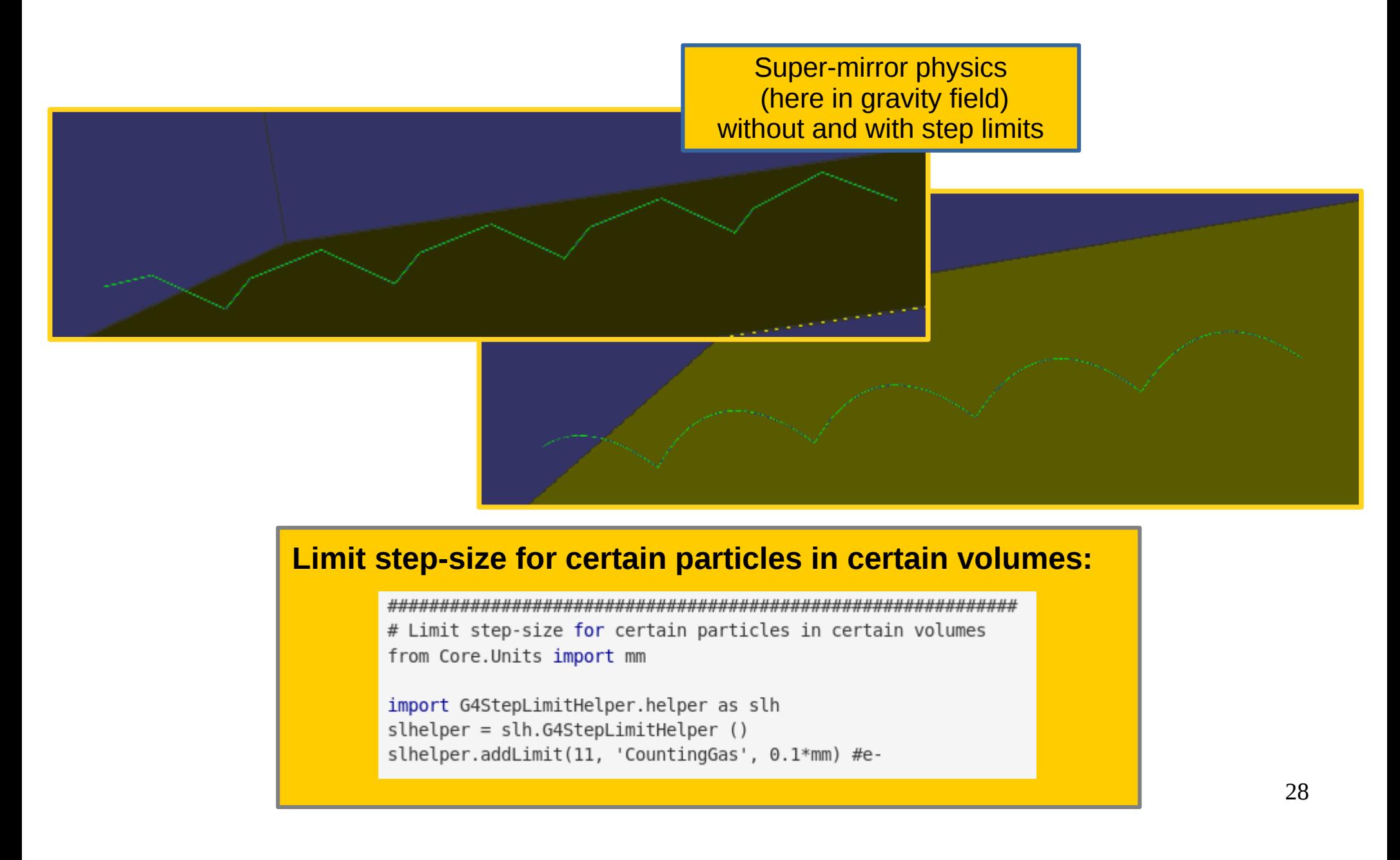

# **Data extraction & analysis Event inspection, GRIFF, HeatMaps, custom hooks, pylab/matplotlib**

## **Visualising simulated tracks**

Supply **--dataviewer** to the sim script, using **-n<NEVTS>** to control statistics

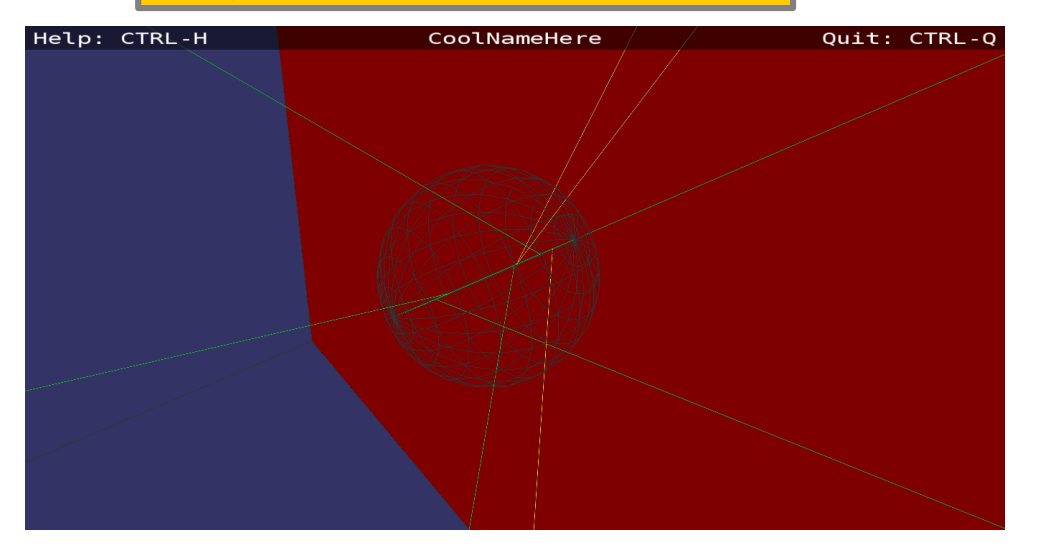

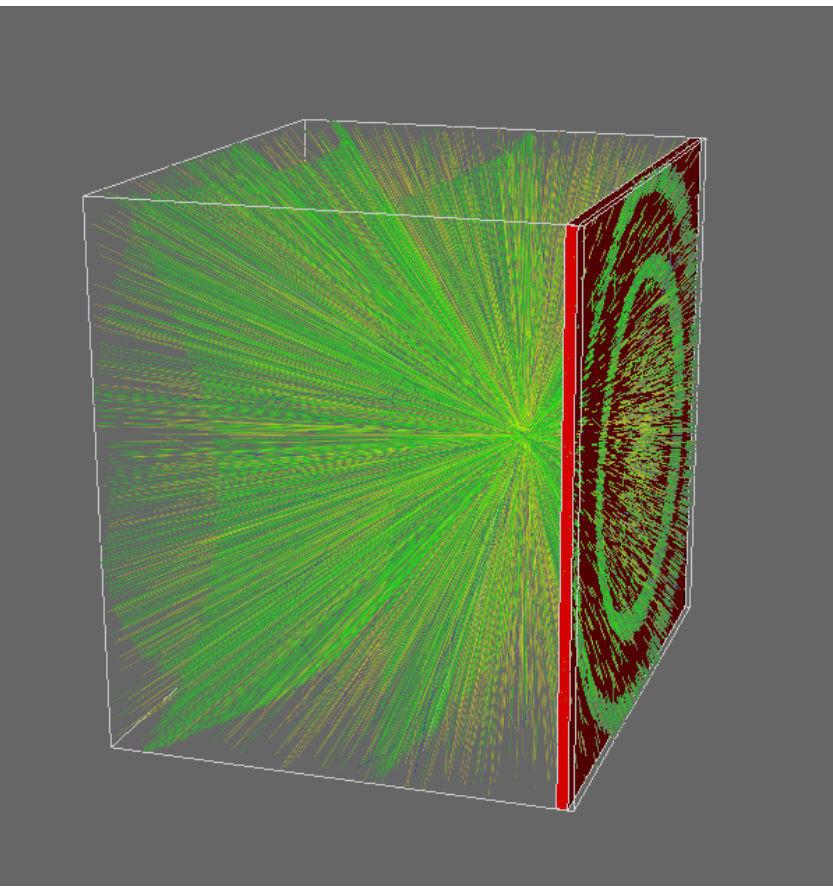

… or **--aimdataviewer** if you are having trouble aiming  $\overline{\mathsf{RL-0}}$ your generator...

The data display is a bit basic, and has no interactive features yet – feedback appreciated as always!

Can also view tracks in GRIFF files (even with geometry!): \$> ess\_g4osg\_viewgriff --loadgeo myresults.griff

### **Inspecting at command-line**

Less glamorous than 3D, but highly useful when short steps are be hard to see in the 3D viewer

To activate, supply **--verbose** or **-r** to sim-script. Specifying multiple times increases verbosity.

G4Launcher:: Begin simulation of event 1 [seed 1234567898]  $\text{Track ID} = 1,$ G4Track Information: Particle =  $neutron,$ Parent ID =  $\theta$  $Y(mm)$ Z(mm) KinE(MeV) dE(MeV) StepLeng TrackLeng NextVolume ProcName Step#  $X(mm)$  $\overline{\Theta}$  $\Omega$  $\Theta$ - 0  $0 \quad 1.69e-08$  $\Theta$  and  $\Theta$  $\Theta$ Sample initStep  $\theta$  $\Theta$ 3.3 1.67e-08  $\Theta$  $3.3$  $3.3$ Sample hadElastic :----- List of 2ndaries - #SpawnInStep=  $1(Rest = 0, Along = 0, Post = 1)$ , #SpawnTotal= 1 ----- $\Theta$  $\overline{\phantom{a}}$   $\overline{\phantom{a}}$   $\overline{\phantom{a}}$   $\overline{\phantom{a}}$  $3.3 \quad 4.47e-08$ Al27  $0$  5.74<br>0 177<br>0 17.9  $0.0346$ 4.77 6.5 1.67e-08  $9.05$  $\overline{2}$ World Transportation 152 186 Detector Transportation  $\mathbf{3}$  $1.1$  $\overline{4}$ 1.21 166 115 1.67e-08 204 World Transportation 5 1.26 174 120 1.67e-08  $\Theta$  and  $\Theta$ 9.19 213 OutOfWorld Transportation \*\*\*\*\*\*\*\*\*\*\*\*\*\*\*\*\*\*\*\*\*\*\*\*\*\*\* Particle =  $Al27$ , Track ID = 2, Parent ID = 1 G4Track Information: dE(MeV) StepLeng TrackLeng NextVolume ProcName Step#  $X(mm)$  $Y(mm)$ Z(mm) KinE(MeV)  $\Theta$  $3.3$  4.47e-08  $\Theta$  $\Theta$  $\Theta$ Sample initStep  $\Theta$  $\Theta$  $1 - 1.45e - 07$  2.63e-09  $3.3$ 0 4.47e-08 2.17e-07 2.17e-07 Sample ionIoni G4Launcher:: Begin simulation of event 2 [seed 17253458942787885784] G4Track Information:  $Particle = neutron,$ - Tr \*\*\*\*\*\*\*\*\*\*\*\*\* Example output from: **ess\_tricorder\_sim -rr** Step#  $X(mm)$  $Y(mm)$ Z(mm) KinE(MeV) dE(M

**ProTip: Use with ESS\_Empty physics list to** debug your generator aim!

\$> ess\_tricorder\_sim -lESS Empty --verbose

### **Heat-maps**

### **https://ess-ics.atlassian.net/wiki/display/DG/G4HeatMap**

- **Sum quantities in virtual 3D mesh**
- Can handle large number of bins efficiently
- Our new ExpressionParser makes it simple to specify:
	- Quantity to be summed
	- For which steps to do the summing
- Interactive view of results with ess\_mesh3d\_browse
- **All without touching a single line of code!**

ess myproj sim --heatmap [edep of all steps] ess myproj sim --heatmap="step.steplength\*step.ekin" [energy flux] ess myproj sim --heatmap="step.edep where trk.is photon" [edep of photons]

ess\_myproj\_sim --heatmap=help [print detailed instructions]

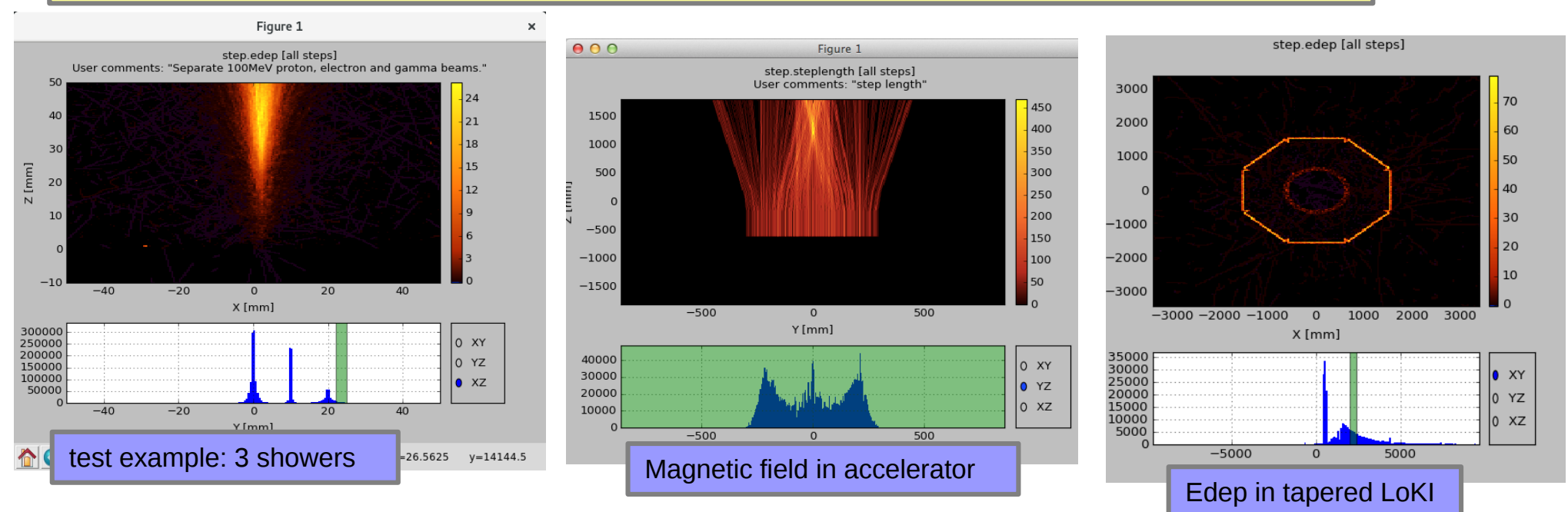

## **Code-based access to results**

Normally analysis in Geant4 will be done by registering call-back functions, which gets called for each step particles take through geometry:

> void myAnalysisFunction(G4Step\*step) { //Do stuff here with the step, fill //variables, histograms, whatever... };

**In practice this might be a** *Sensitive Detector* **or perhaps a** *Stepping Action*

> **In our framework, we do this by making so-called "custom hooks". However, it is rarely needed.**

REFERENCE

This might be adequate for some purposes, and certainly it can be the most CPU efficient manner af accessing the results.

However, there are some potential drawbacks:

- Need to rerun expensive Geant4 simulation if analysis changes or bugs are found.
- **Order steps are delivered might change as Geant4 evolve with**  multi-threading and vectorisation (SIMD) support, so some analyses might break.
- We are getting fed the results step-by-step, lacking the global overview
	- like observing a painting 1cm^2 at a time *(hey, at least it wasn't a car analogy!)*
	- so some questions might be difficult (or error-prone) to answer (what is the origin of these weird electrons over here?!?)
- Any kind of data (incl. job metadata) you want stored requires you have to go through the hassle of extracting and storing it yourself.

All, in all, perhaps not All, in all, perhaps not so efficient in terms of manpower as it can of manpower as it can be in terms of CPU... be in terms of CPU...

So therefore we provide.

33

### **GRIFF – Geant4 Results in Friendly Format**

#### **https://ess-ics.atlassian.net/wiki/display/DG/Griff**

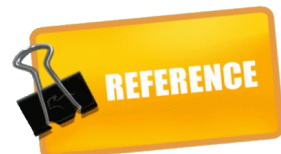

A custom output format containing entire events

A custom output format Allows object-oriented analysis code, with convenient links between objects (mother<->daughters, trk<->segments<->steps)

**Introduces convenient "segment" concept**

**Level 1: Track Unique Track ID Particle type** PDG info: mass, name, charge, ... **Kinetic energy at creation Global time at creation Creator process name Weight** 

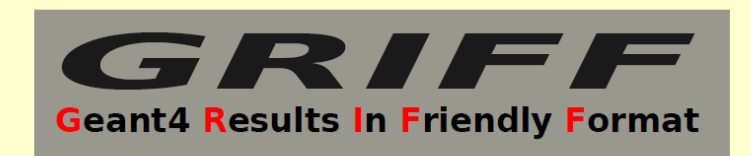

Level 3: Step **Energy deposition Defining process name Integrated step length Status flag** At both step ends: - Global coordinates

- Local coordinates
- AtVolumeEdge flag
- Momentum
- Global time
- 
- Kinetic energy

**Level 2: Seament Name/CopyNbr of volume Volume hierachy Detailed material information Energy deposition** Kinetic energy at segment ends **Global time at segment ends** 

> Event/job level meta-data: **Event random seed GRIFF version G4 setup details Geometry parameters** Generator parameters

> > **No need for custom book-keeping of meta-data!**

Three output modes (\*:default): Three output modes (\*:default): **FULL** : Write all steps **FULL** : Write all steps **REDUCED\***: 1 merged step per segment **REDUCED\***: 1 merged step per segment **MINIMAL** : No steps, just tracks and segments **MINIMAL** : No steps, just tracks and segments Option to add custom output filters. Option to add custom output filters.

Reading does not depend on Geant4, shielding your analysis from Geant4, Highly optimised<br>Shielding your analysis from Geant4 Highly optimised development changes.

For speed and  $\overline{a}$ storage size

### **Enable GRIFF output in our framework**

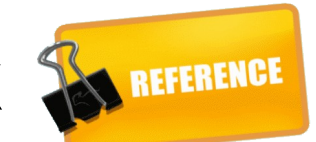

It is actually on by default... (set output to "none" to disable).

As always, you can change the default In your simulation script:

launcher.setOutput("tricorder","FULL")

and you can override at the command line:

\$> ess\_tricorder\_sim -otricorder.griff -mFULL

### **Example GRIFF analysis**

Tricorder/app\_ana/main.cc becomes the command *ess\_tricorder\_ana*

If you wish, Griff will deal with the If you wish, Griff will deal with the command line arguments, loading the requested files the requested files

REFERENCE

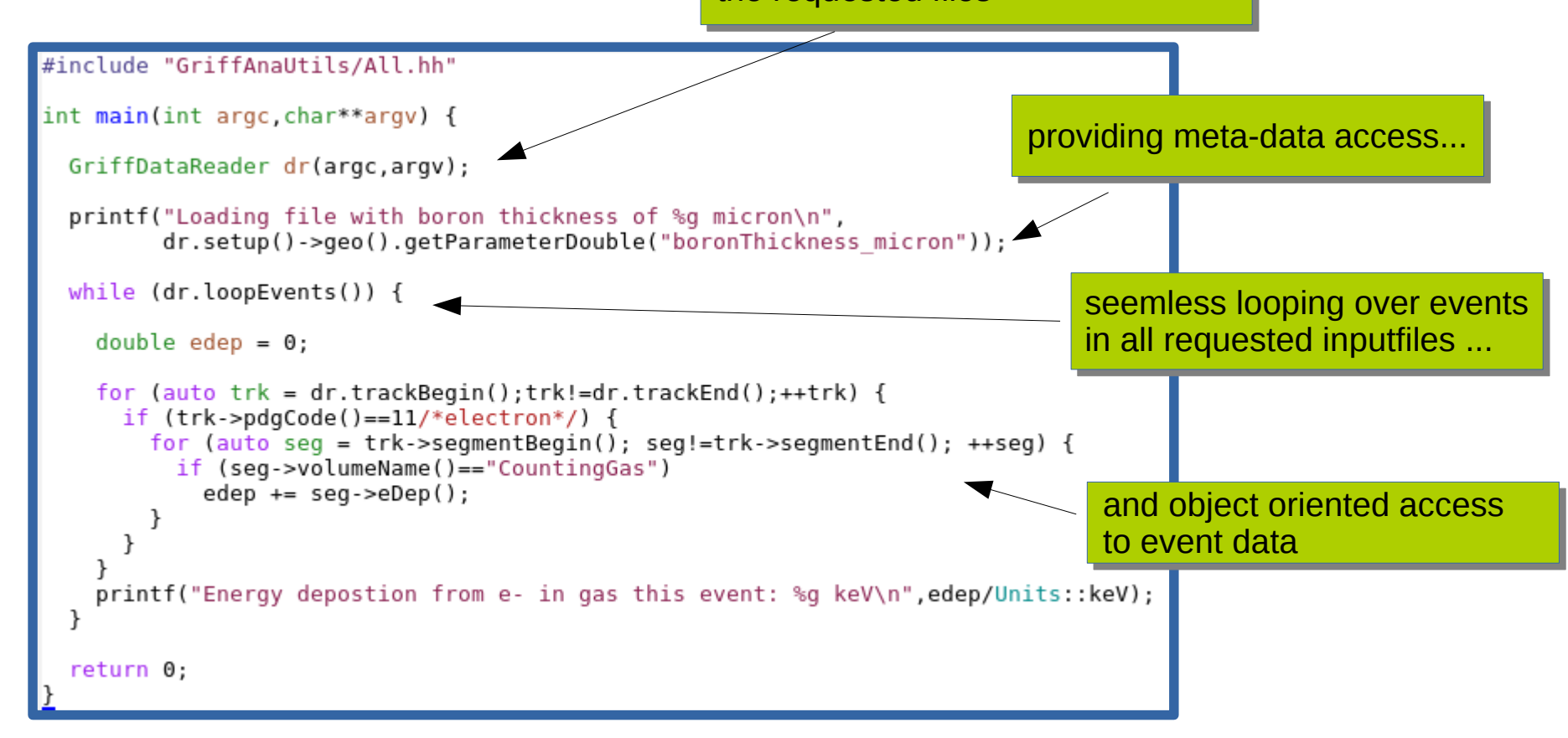

If multiple input files are specified, Griff will protect you from yourself by checking that the files are compatible Can of course be loaded  $\begin{bmatrix} 1 & 1 \end{bmatrix}$  (i.e. their metadata implies consistent setup) ...

atitudity want to access<br>different setups, in which case Griff will nicely inform … unless you actually *want* to access you whenever the setup changes between events...

from python as well!

### **Same GRIFF analysis with filters and iterators rather than for-loops and if-statements**

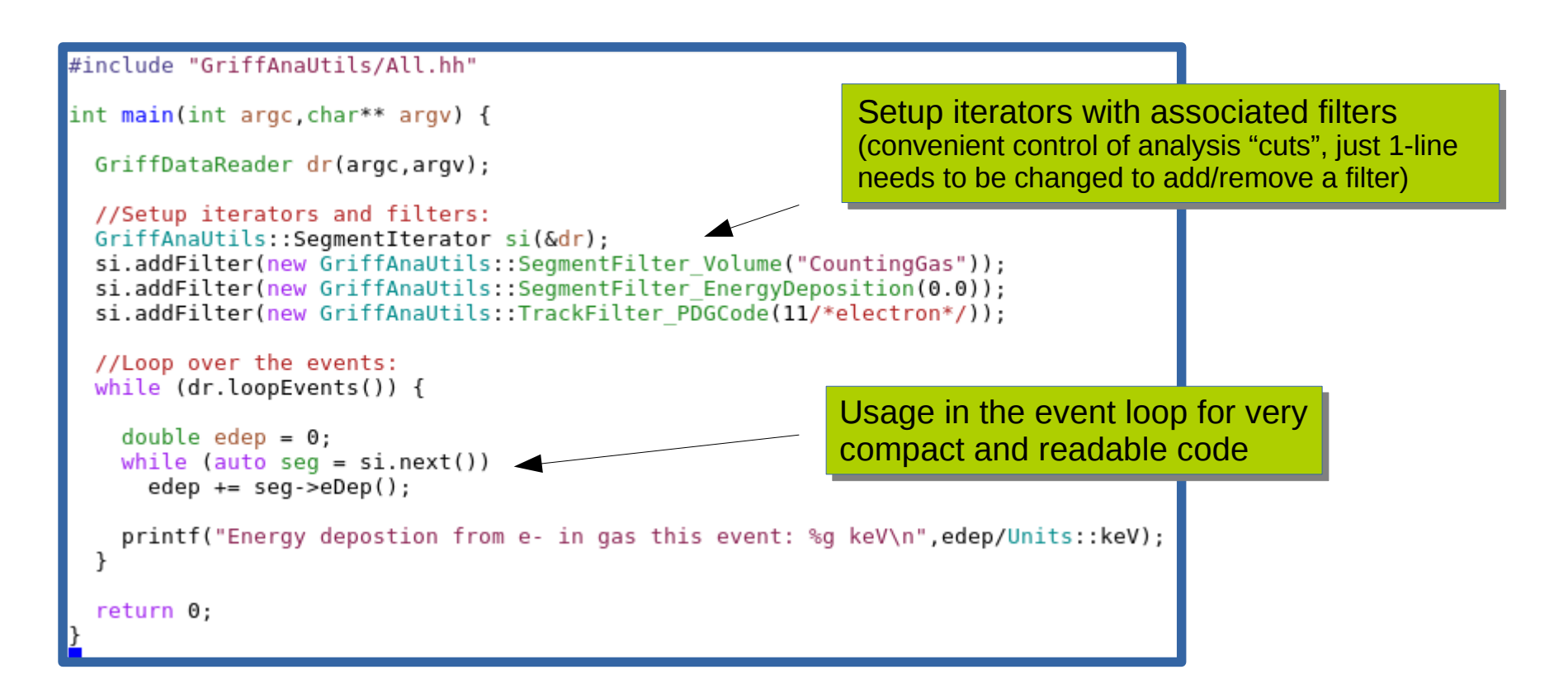

purely optional of course, purely optional of course, but highly recommended but highly recommended

> … in particular useful as your analysis code … in particular useful as your analysis code grows and in danger of getting needlessly grows and in danger of getting needlessly complicated and obscure

If needed, we can add more types of If needed, we can add more types of filters to the standard catalogue. – or you can easily write your own – or you can easily write your own

### **Same GRIFF analysis producing histograms rather than useless print-statements**

**REFERENCE** 

Thickness of B<sub>4</sub>C converter [ $\mu$ m]

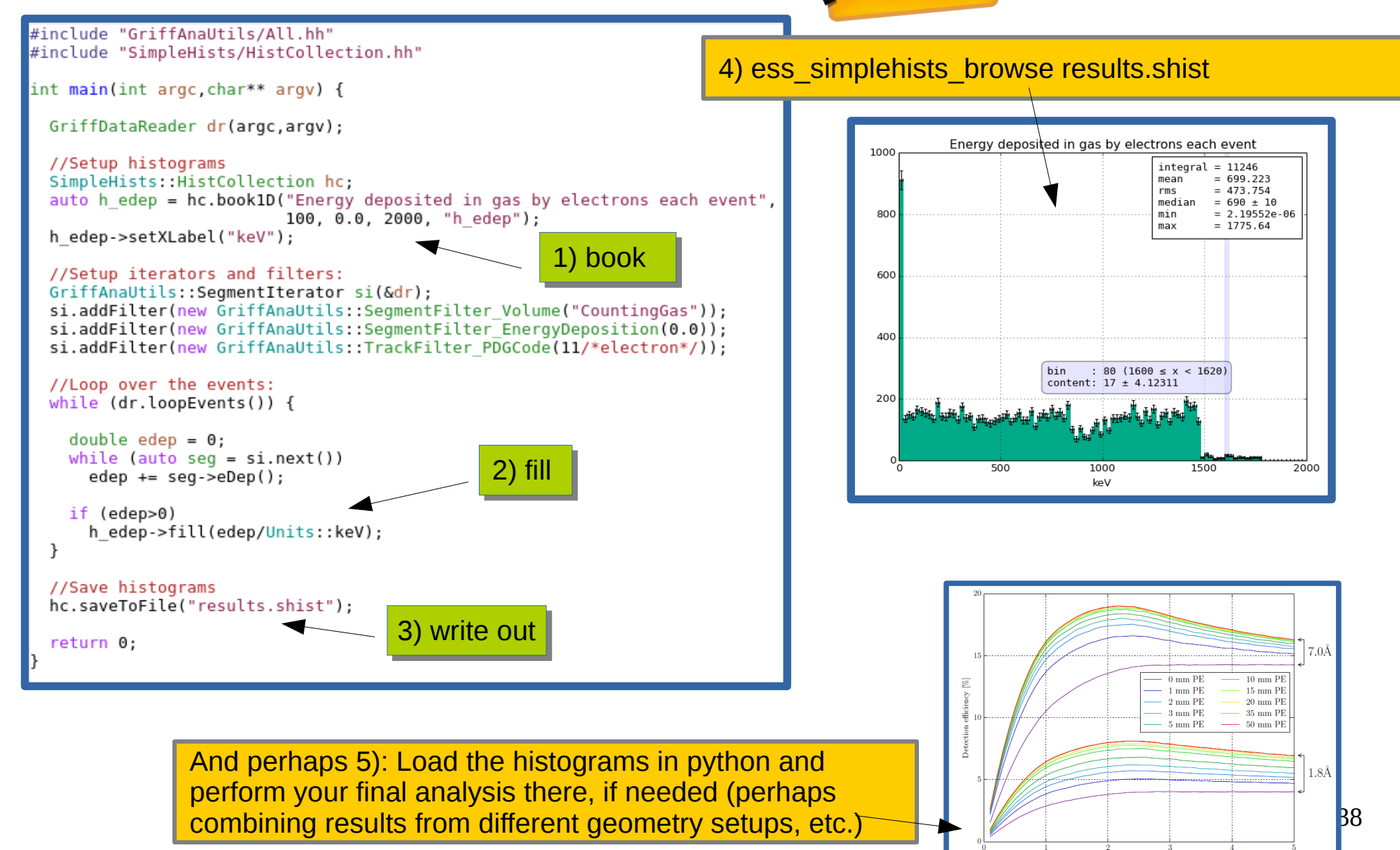

### **Final analysis and plots with python scripts**

REFERENCE

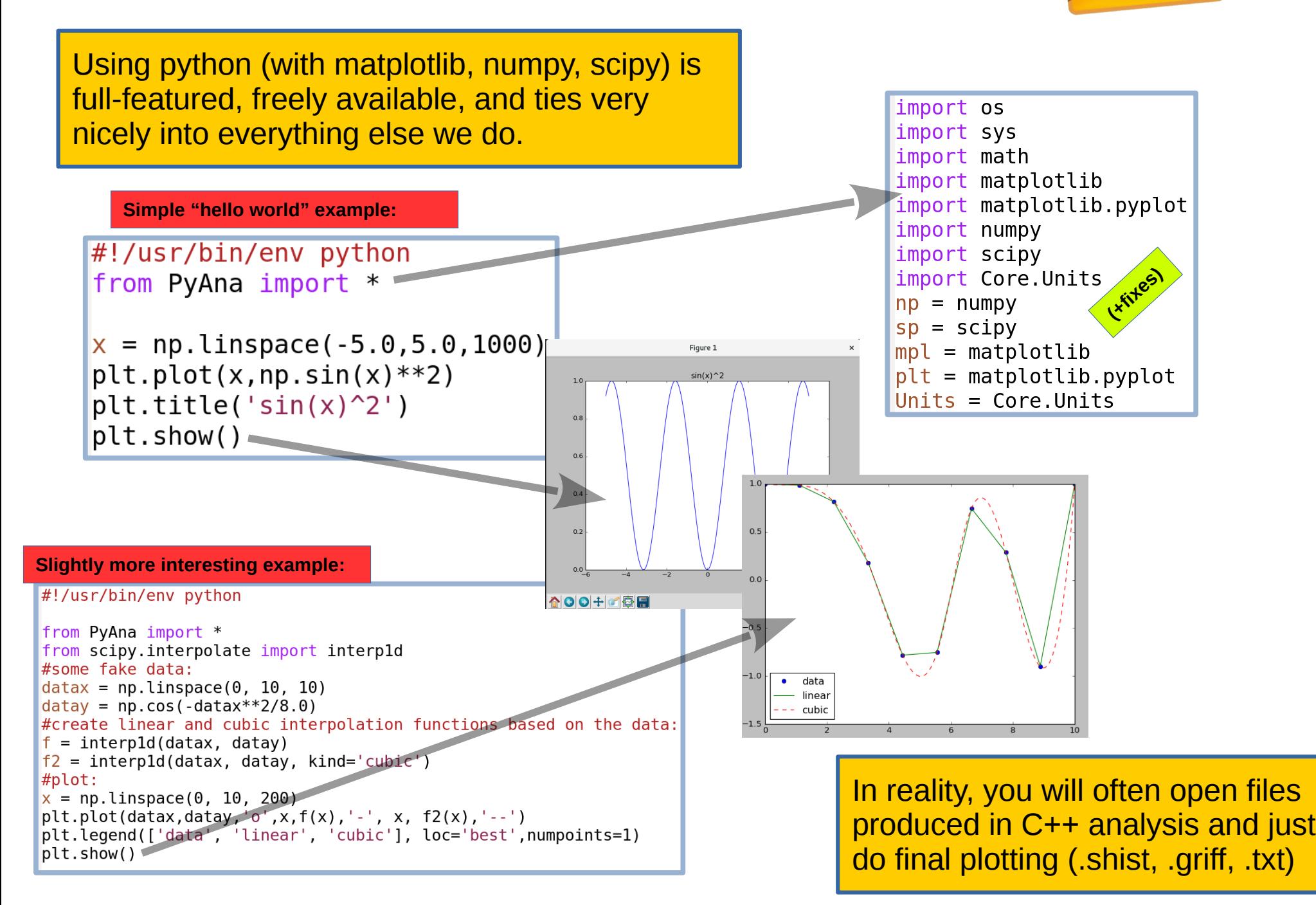

# **Advanced material For mature or would-be-mature projects**

### **How to manage larger projects: Using geometry modules inside each other**

We now have a clear mechanism for how to do this! *(integral to this is our system for handling geo-parameters)*

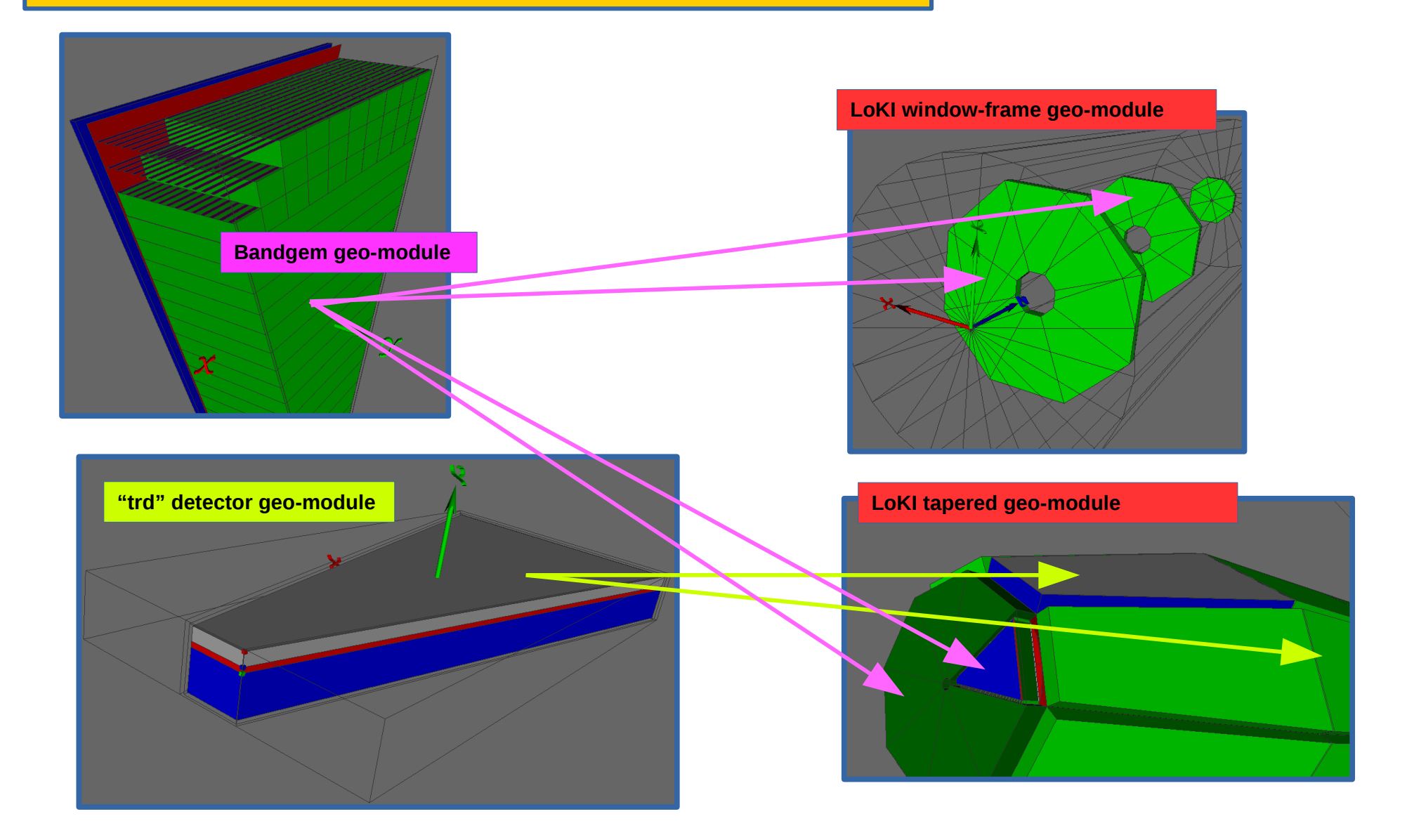

## **Project specific solutions (here bandgem)**

Needed Geant4 sim:

- Integrate 2D extraction map, based on Garfield sim.
- Model readout segmentation ("pads")
- **Efficient high-stat simulation & analysis**
- Data visualisation in pad-view

Had already: Geometry + Griff analysis.

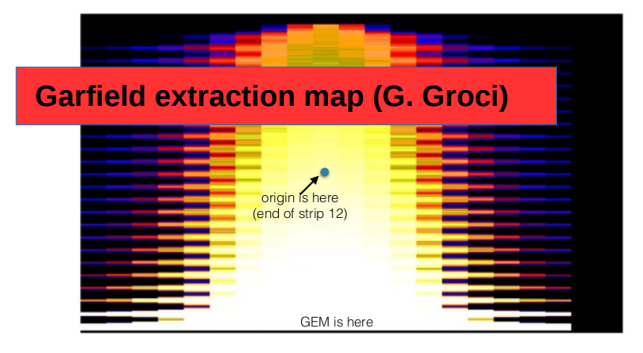

**Step 2: custom hook which intercepts G4Steps's and applies correction factor to eDep (also, shown here, visualisation option)**

CTRL

**(using Garfield map + "line/mesh interception" code developed for --heatmap)**

Responsible: G. Albani + Milano group Framework help from KK and TK

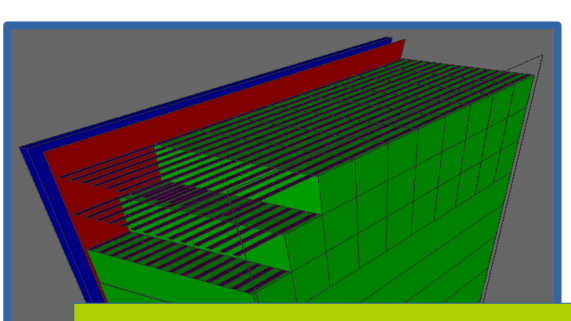

**Step 1: segment counting gas into virtual "pads" with unique copyNbs.**

> **Step 3: custom simply binary data-format, writing edep-per-pad info for each event, directly from G4 job.**

> > **Step 4: Write small modules in C++ which extracts relevant info from data files and provides summary info to python-code for plotting. Write pad-viewer.**

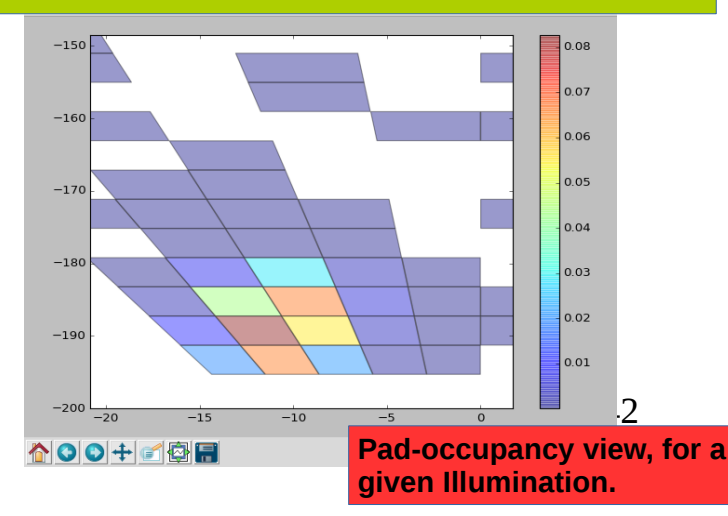

## **Project specific solutions (here bandgem)**

Needed Geant4 sim:

Integrate 2D extraction map, based on Garfield sim.

● Data visualisation in pad-view

• Model readout segmentation ("pads") ● Efficient high-stat simulation & analysis

Had already: Geometry + Griff analysis.

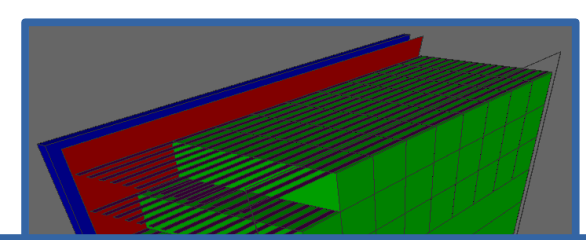

### **EQ. THEOR IMOST IMPORTANT POINT OF this slide:**

**Step 3: custom simply binary data-format, writing** The code was developed in our framework, thus we could help!

- Since we could easily inspect, run, understand & modify it
- **Step 4: Write small modules in C++ which extracts** • Since we could rely on other framework features for solutions by

**(using Garfield map + "line/mesh interception" code developed for --heatmap)**

Responsible: G. Albani + Milano group Framework help from KK and TK

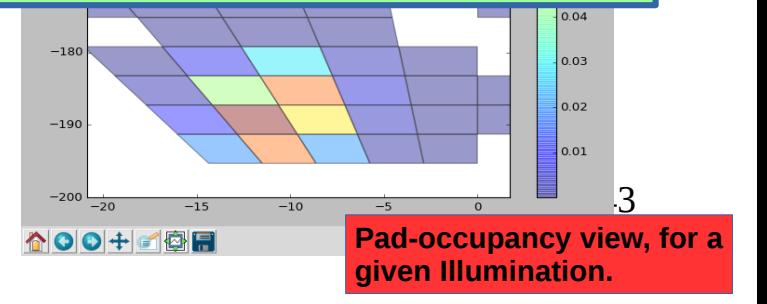

## **Needing more computing power?**

**https://ess-ics.atlassian.net/wiki/display/DG/How+to+work+at+the+DMSC**

- First of all, consider & ask if there is perhaps some obvious speedup you could implement via code-changes…
- If not, then you probably need to use the cluster  $@$  DMSC !
- Unfortunately this means:
	- this *will* require you to be (even more) comfortable with the terminal and the ssh / scp commands.
- On the plus-side:
	- we provide utilities in dgcode for dealing with the batch system
	- we are here to help
	- the DG will get  $\sim$ 40TB of dedicated backed-up storage  $\omega$  DMSC this year. This is intended for testbeam-data etc., so might as well learn how to get to it :-)

## **Parameter scanning**

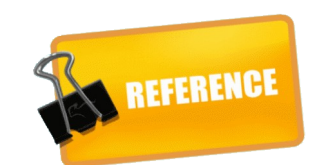

At some point you are going to want to make a plot of some analysis result as a function of one or more simulation parameter (geo/gen parameters, physics list, ...)

> First of all, you better hope that all of the parameters in question can be modified from the commandline (you didn't hardcode too much, did you?)

Next, you are facing a potential book-keeping nightmare... keeping track of which results correspond to what parameters.

Fortunately, you are in luck! Fortunately, you are in luck! *(what a surprise after that intro!) (what a surprise after that intro!)*

Assuming you are more or less following Assuming you are more or less following our standard simulation project setup, our standard simulation project setup, you simply first define which parameters you simply first define which parameters you want to assume which values for you want to assume which values for which plots: which plots:

And then you have a script which can And then you have a script which can launch all of these jobs for you: launch all of these jobs for you:

**ess\_tricorder\_scan ess\_tricorder\_scan**

#### #!/usr/bin/env python

from ScanUtils.ScanLauncher import ScanLauncher.ParameterGroup from numpy import linspace

```
#Global setup for all scan iobs:
```

```
scan = ScanLauncher("ess skeletonsp simanachain", autoseed=True)
scan.add global parameter("rundir")
scan.add_global_parameter("--cleanup")
scan.add global parameter("--nevts",10000000)
scan.add qlobal parameter('--physlist', 'QGSP BIC HP')
scan.add alobal parameter('material lab'.'IdealGas:formula=CO2')
```

```
#scan jobs to investigate sample size effect:
plot1 = ParameterGroup()plot1.add('sample radius mm', linspace(1.0, 20.0, 20))
plot1.add('neutron wavelength aangstrom', [1.8, 2.2, 2.5])
scan.add job(plot1, 'plot1')
```

```
#scan jobs to investigate neutron wavelength effect:
plot2 = ParameterGroup()plot2.add('sample radius mm', [5.0, 20])
plot2.add('neutron wavelength aangstrom', linspace(0.8, 10.0, 20))
scan.add job(plot2, 'plot2')
                                                                45
```
 $scan.gov()$ 

TriCorder/scripts/scan TriCorder/scripts/scan

Voila, a script which you can use to launch your many jobs, either locally or on the DMSC cluster (from compile.esss.dk)

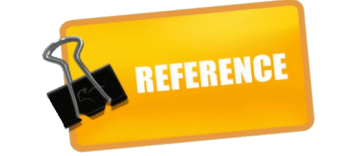

Pro-tip 1: reduce nevts/job Pro-tip 1: reduce nevts/job to 1 and launch the scan to 1 and launch the scan locally first and catch any locally first and catch any Configuration errors Configuration errors *(waiting 2 days in a cluster queue (waiting 2 days in a cluster queue just to then have all jobs failing just to then have all jobs failing due to a misspelled variable due to a misspelled variable name might ruin your mood) name might ruin your mood)*

 $t$ thki $a$ <mark>l</mark> TriCorder)> ess tricorder scan -h Usage: ess tricorder scan [options]

Scan script which is used to launch the ess tricorder simanachain application with various parameters. Note that it will  $\overline{1}$ nvoke "dɑbuild --install" before launching jobs, in order to ensure build consistency and to prevent future developments from interfering with running jobs

Options: -h. --help show this help message and exit Main options: -s, --show Show which jobs would be launched by --launch option --launch Actually launch jobs Controlling launch aspects: -a QUEUE, -- queue=QUEUE Queue in which to launch jobs. Valid options are "local", "dmsc:express", "dmsc:long", "dmsc:verylong" Non-existing or empty directory which will hold run--d DIR, --dir=DIR dirs of scan jobs Options for DMSC queues only: -e EMAIL, --email=EMAIL Email to alert upon job failures. Will read attempt to read \$EMAIL env var if not supplied. -r, --resubmit Enable to attempt to continue an earlier failed submission attempt. Will not reinstall dgcode. Options for local queue only:  $-i$  N For "local" queue only, this sets the number of jobs ess\_tricorder\_scan -s to run in parallel --halt-on-error For "local" queue only, this option prevents further jobs from being launched if any of them halts with an error. Pro-tip 2: You can also use Pro-tip 2: You can also use this infrastructure to launch this infrastructure to launch \$> ess tricorder scan -qlocal -d scanrundir/ -j4 --launch the same sim. setup over the same sim. setup over many cluster jobs (with many cluster jobs (with 46 different random seeds), different random seeds),

and merge the results and merge the results

Launch at DMSC

Show the job list

Launch locally

\$> ess tricorder scan -qdmsc:long -d scanrundir/ --launch

### **Parameter scanning – analysing results**

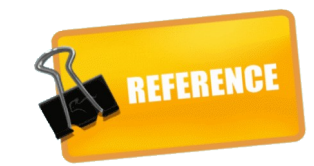

After scan is complete, you simply point our ScanLoader at the directory where you ran it (if on the cluster, you obviously first copy them down to your laptop)

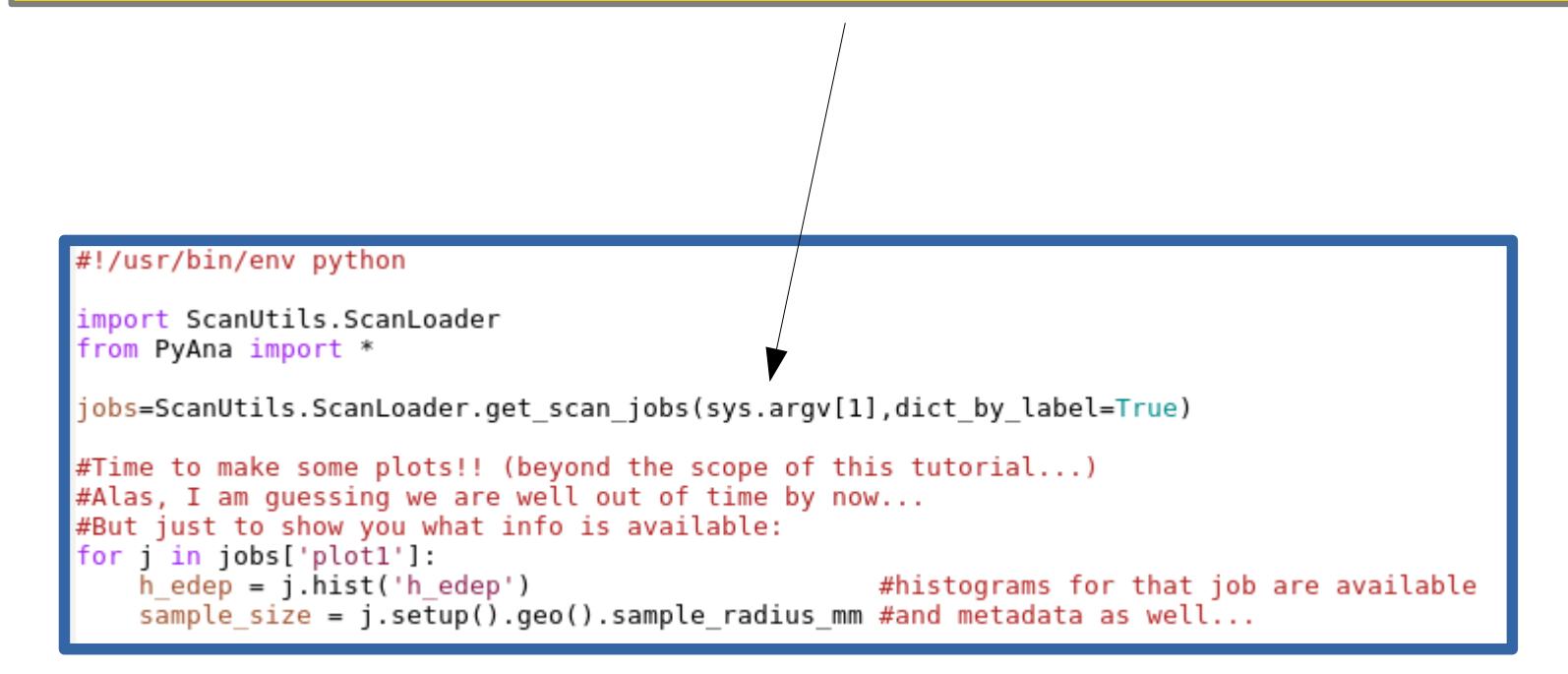

But getting a bit out of scope now for a 2-hour tutorial, so will simply show some a 2-hour tutorial, so will simply show some example resulting plots on the next slide :-) example resulting plots on the next slide :-)

### **Parameter scanning – examples of results & REFERENCE**

Study of detector efficiency dependency on various geometrical parameters

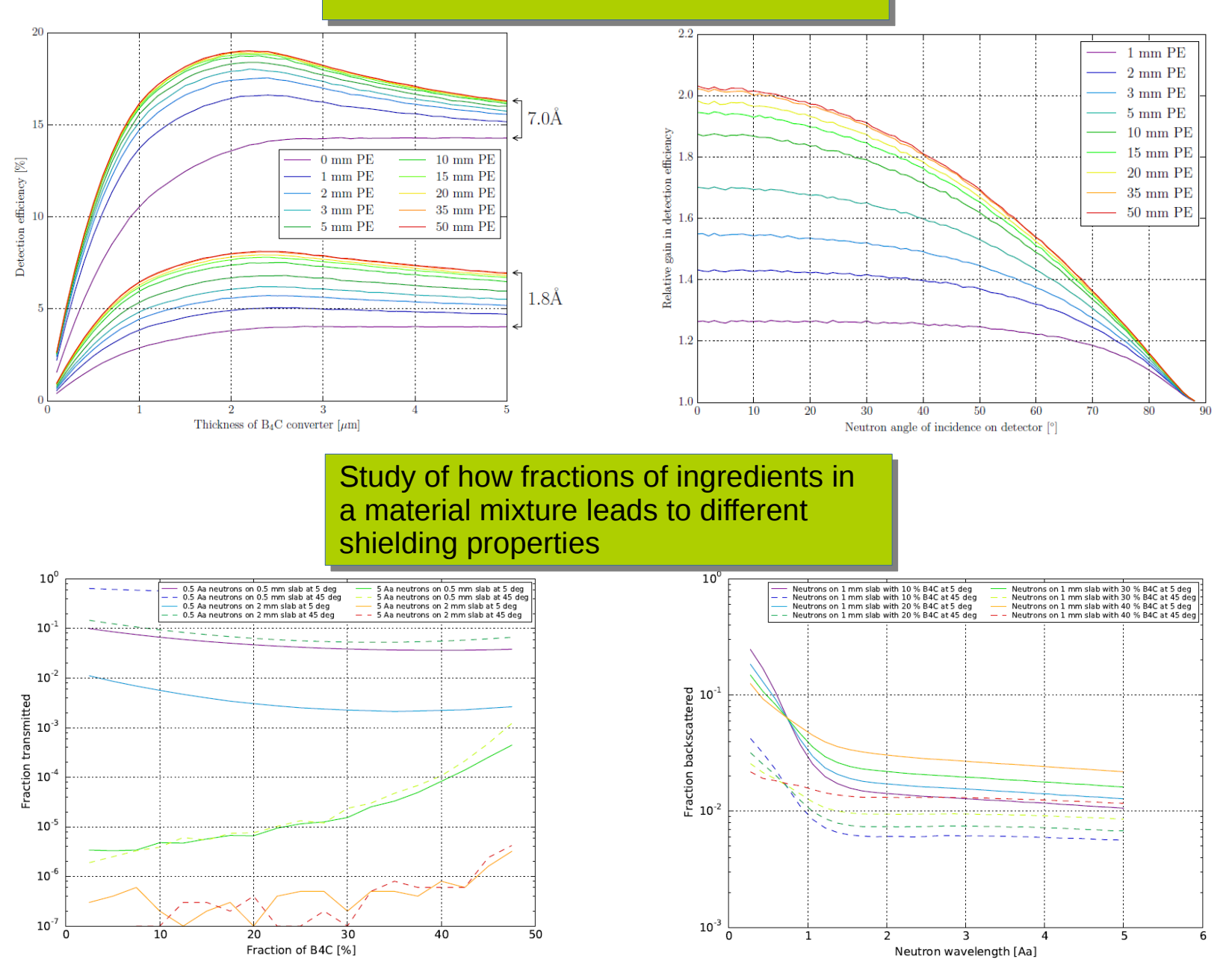

48

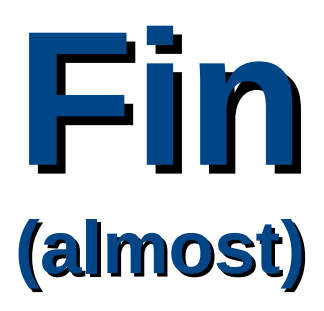

## **Please remember: Wiki & DGSW**

- Wiki has a lot of documentation, please make use of it!
- <https://ess-ics.atlassian.net/wiki/display/DGPrivate> 280
- 260 – <https://ess-ics.atlassian.net/wiki/display/DG> 240
- <https://ess-ics.atlassian.net/wiki/display/DG/Computing> 220 200
- Please pose questions (even "stupid" ones), support requests, etc. by opening issues in the DGSW Jira project, rather than email. 140

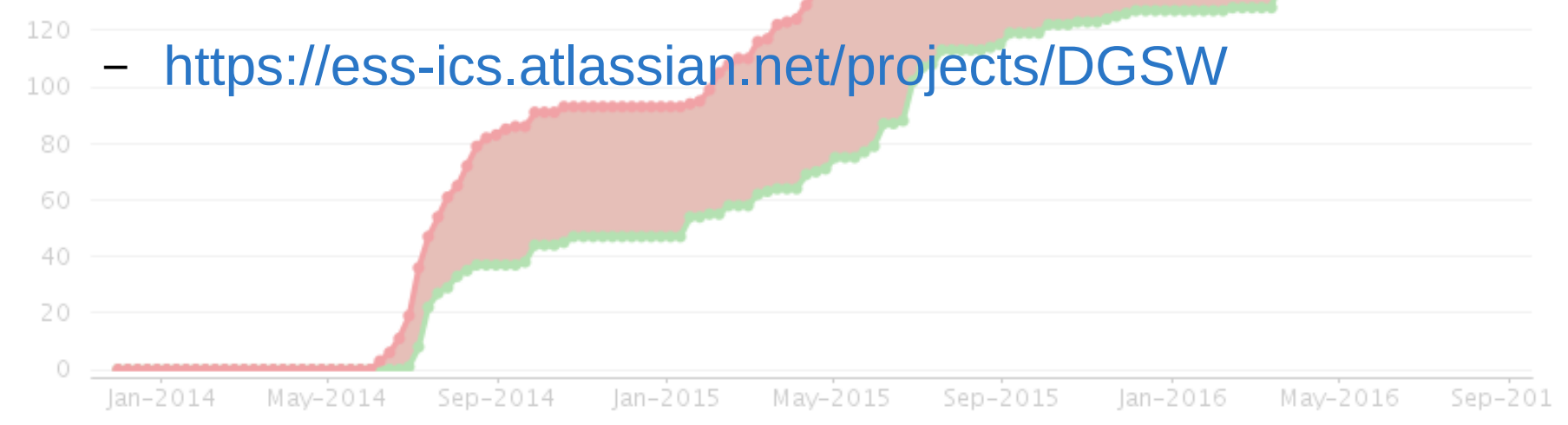

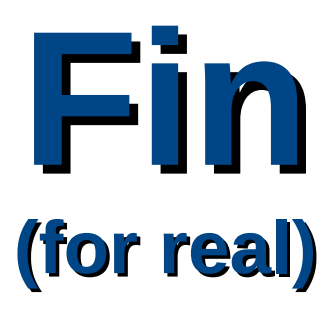